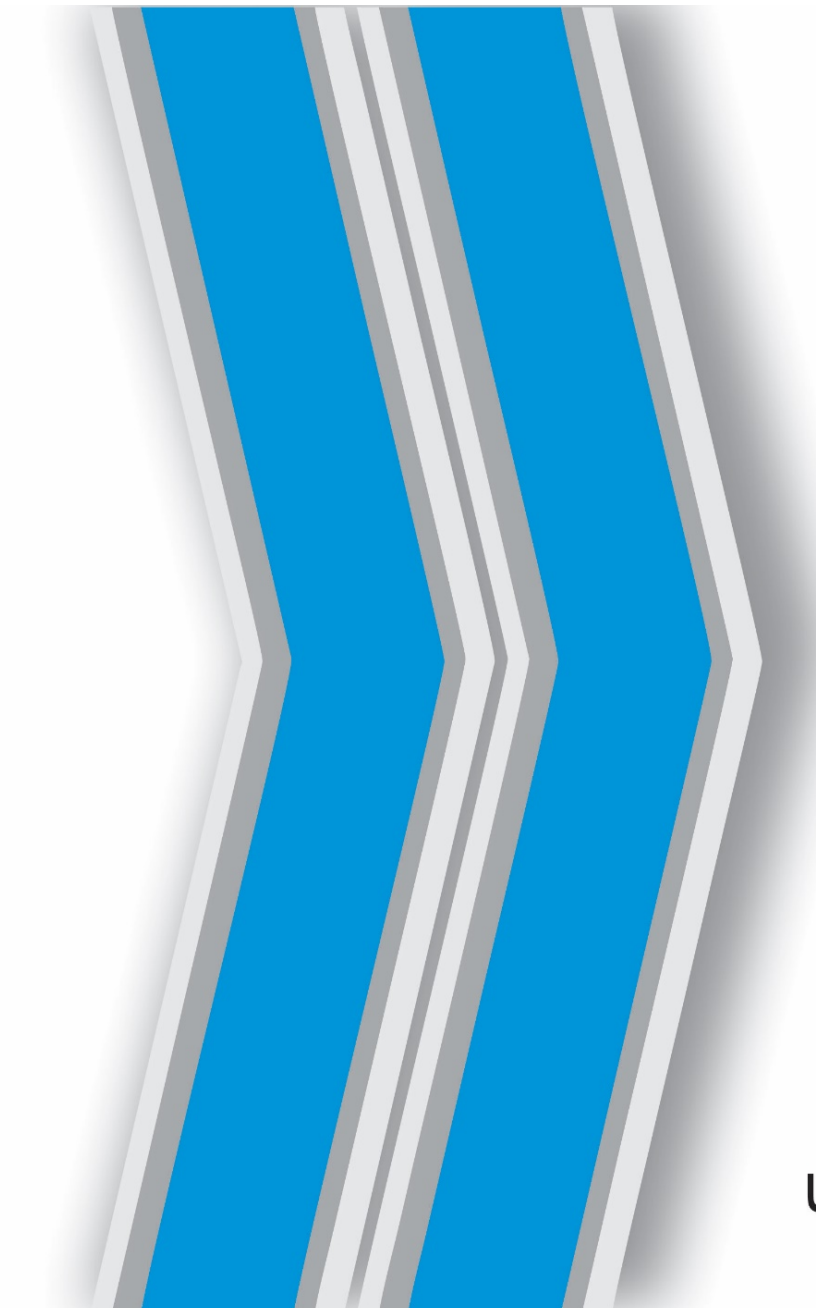

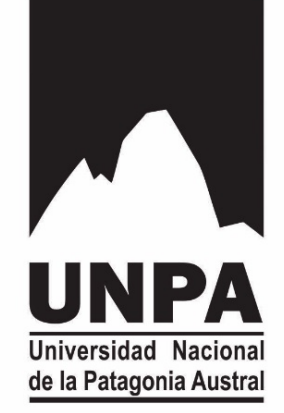

#### **ACCESO A GUARANI3W** SISTEMA DE AUTOGESTIÓN DE TRÁMITES ADMINISTRATIVOS

#### SECRETARIA GENERAL ACADEMICA UNIVERSIDAD NACIONAL DE LA PATAGONIA AUSTRAL

## **Guarani3W**

• Es el Sistema que permite al alumno realizar trámites inherentes su actividad académica en la Universidad.

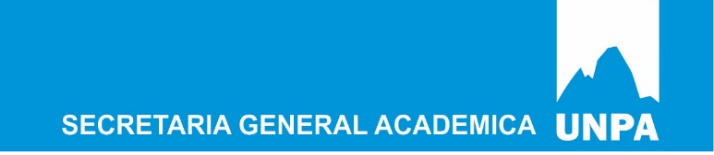

### **Trámites que se pueden gestionar:**

- Inscripción a cursada de asignaturas
- Inscripción a exámenes finales
- Solicitud de Certificados
- Consulta de Plan de Estudios, sobre la actuación académica, asignaturas a las que se encuentra inscripto para cursar o rendir final.
- Realizar la reinscripción anual (si es regular en la carrera)
- Actualizar información de contacto (dirección de correo, Nº de Teléfono, dirección, etc.)

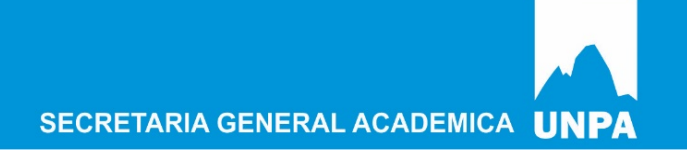

## **Acceso a Guarani 3w**

#### • 1.-Ingresar al Portal institucional

#### www.unpa.edu.ar

• 2 .- Acceder al Enlace GUARANI3W

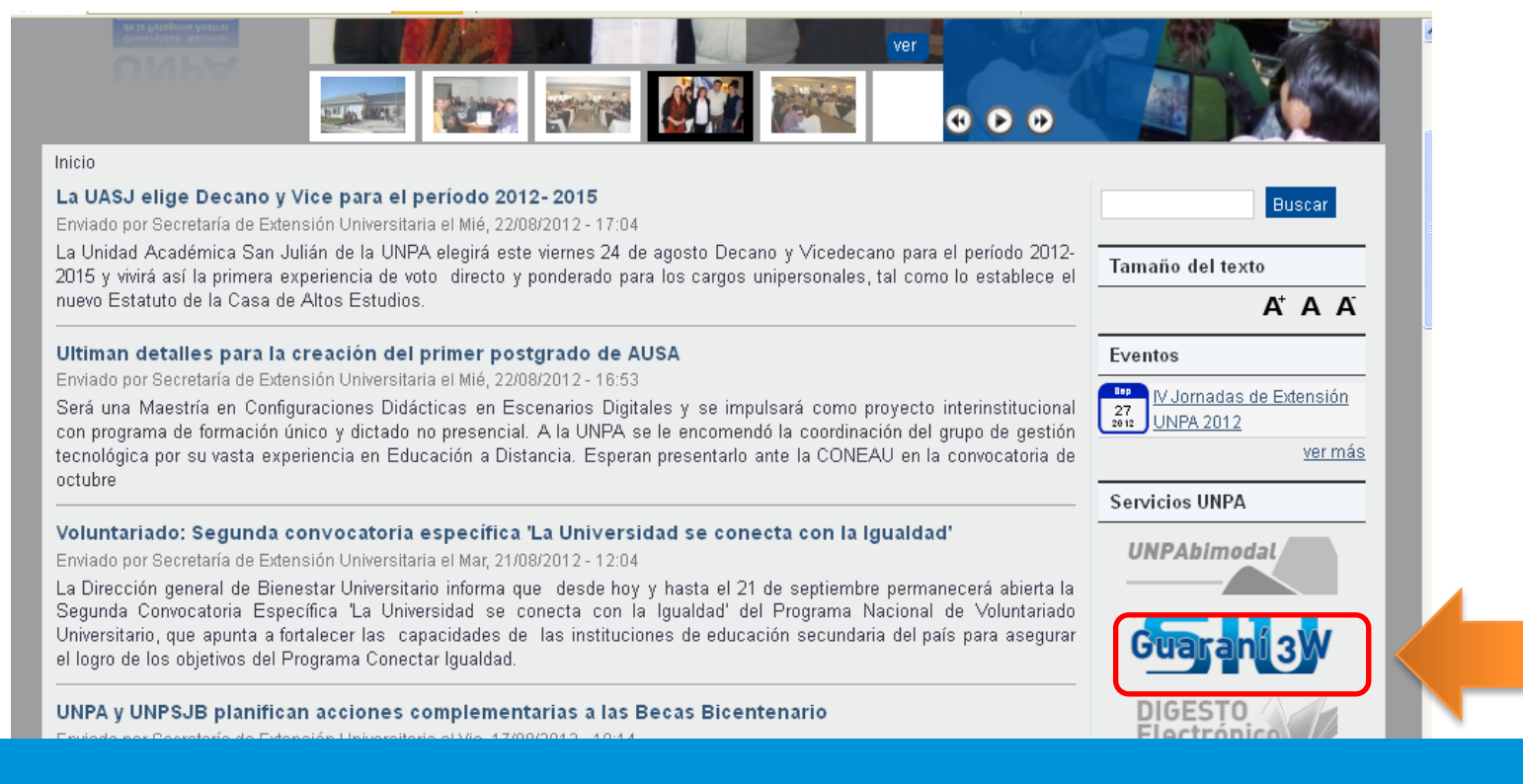

• 3.- Acceder al Enlace de la Unidad Académica donde se encuentra inscripto

#### Inicio » Grupos » Enseñanza

#### **Estudiantes**

Alumnos: inscripciones y certificados directamente de la web

Una facilidad para los estudiantes que a partir de ahora pueden inscribirse a las asignaturas y exámenes directamente por internet. Para acceder hacé click en las UUAA ó abri una ventana nueva desde los siguientes links:

Postgrado

Unidad Académica Caleta Olivia

Unidad Académica Río Gallegos

Unidad Académica Río Turbio

Unidad Académica San Julián

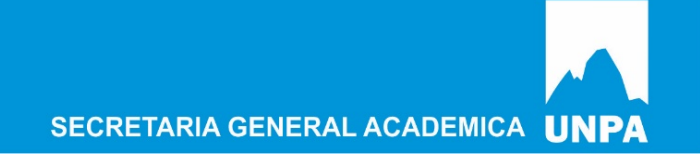

#### • 4.- ingresar Datos de Usuario

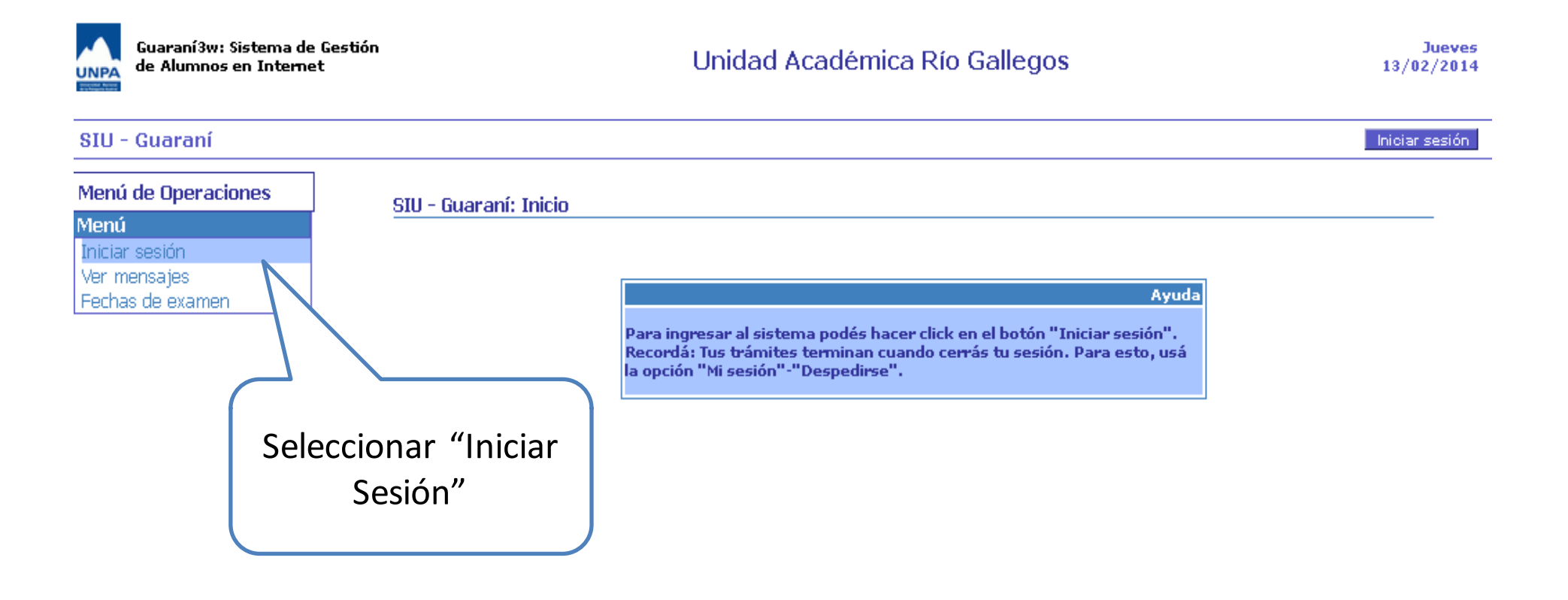

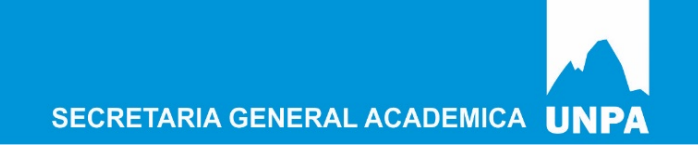

## **Datos de Usuario**

- **Nombre de Usuario:** Es el número de legajo de Alumno.
- El número de legajo se compone de la siguiente manera:
- X-DNI/YZ

Donde: 

 $X= 1$ : con DNI argentino o 4: extranjeros

DNI: número de documento sin puntos

YZ= últimos dígitos del año de ingreso a la Unidad Académica.

Ejemplo: Si tengo DNI argentino con número 12345678 y mi ingreso a la Unidad Académica fue en 2015, mi legajo será: **1-12345678/15**

**Clave:** la primera vez que se ingresa es el Nº de DNI (sin puntos)

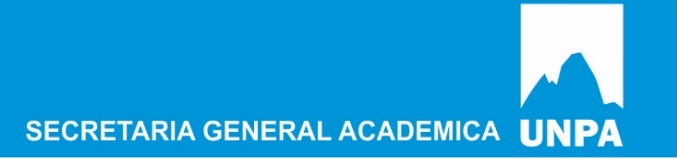

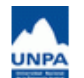

Guaraní3w: Sistema de Gestión de Alumnos en Internet

#### Unidad Académica Río Gallegos

**Teclado Virtual** 

Recuperar clave

Limpiar

Aceptar

 $i$ Olvidaste tu Clave?,  $i$ Se bloqueó tu Cuenta?

Jueves<br> $13/02/2014$ 

Iniciar sesión

#### SIU - Guaraní

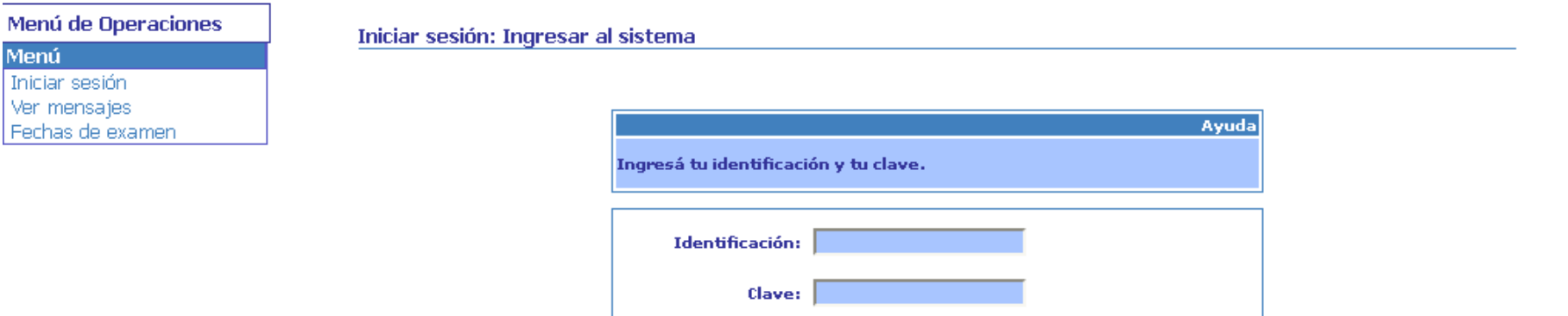

#### Bloqueo Usuario y Recuperación Contraseña

• Si el usuario se encuentra bloqueado o no recuerda la contraseña, se debe comunicar con el Dpto. de alumnos de la Unidad Académica donde se encuentra inscripto, para solucionar el inconveniente.

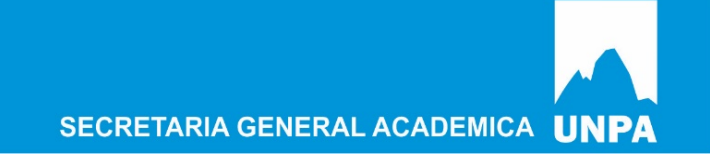

# **Operaciones por Autogestión**

• Solicitud de Certificados

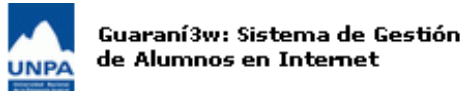

Pedido de Certificados: Elegir d

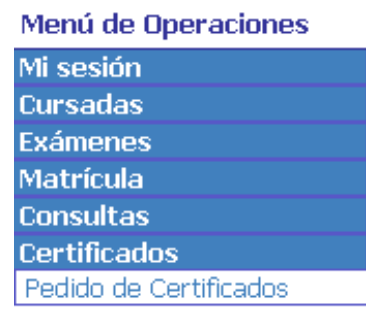

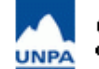

Guaraní3w: Sistema de Gestión de Alumnos en Internet

Unidad Académica Río Gallegos

**Jueves** 13/02/2014

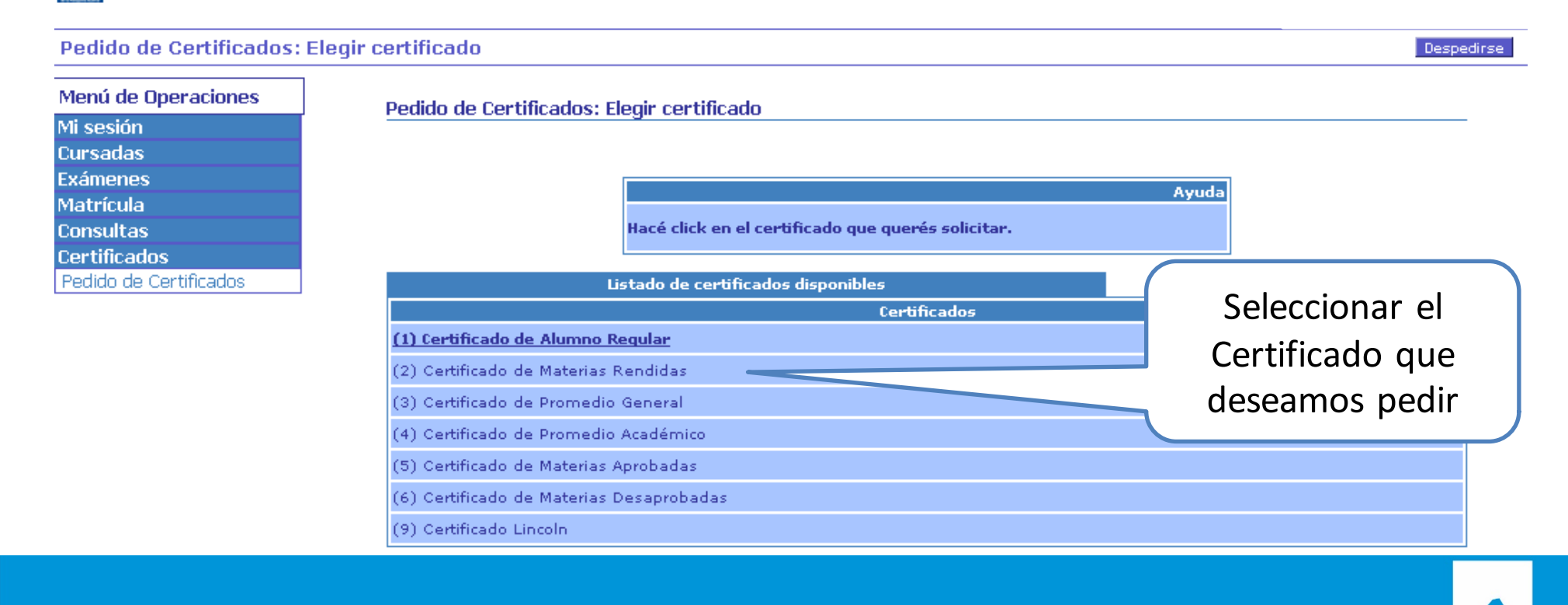

# **Solicitud de Certificados**

#### Pedido de Certificados: Elegir la carrera

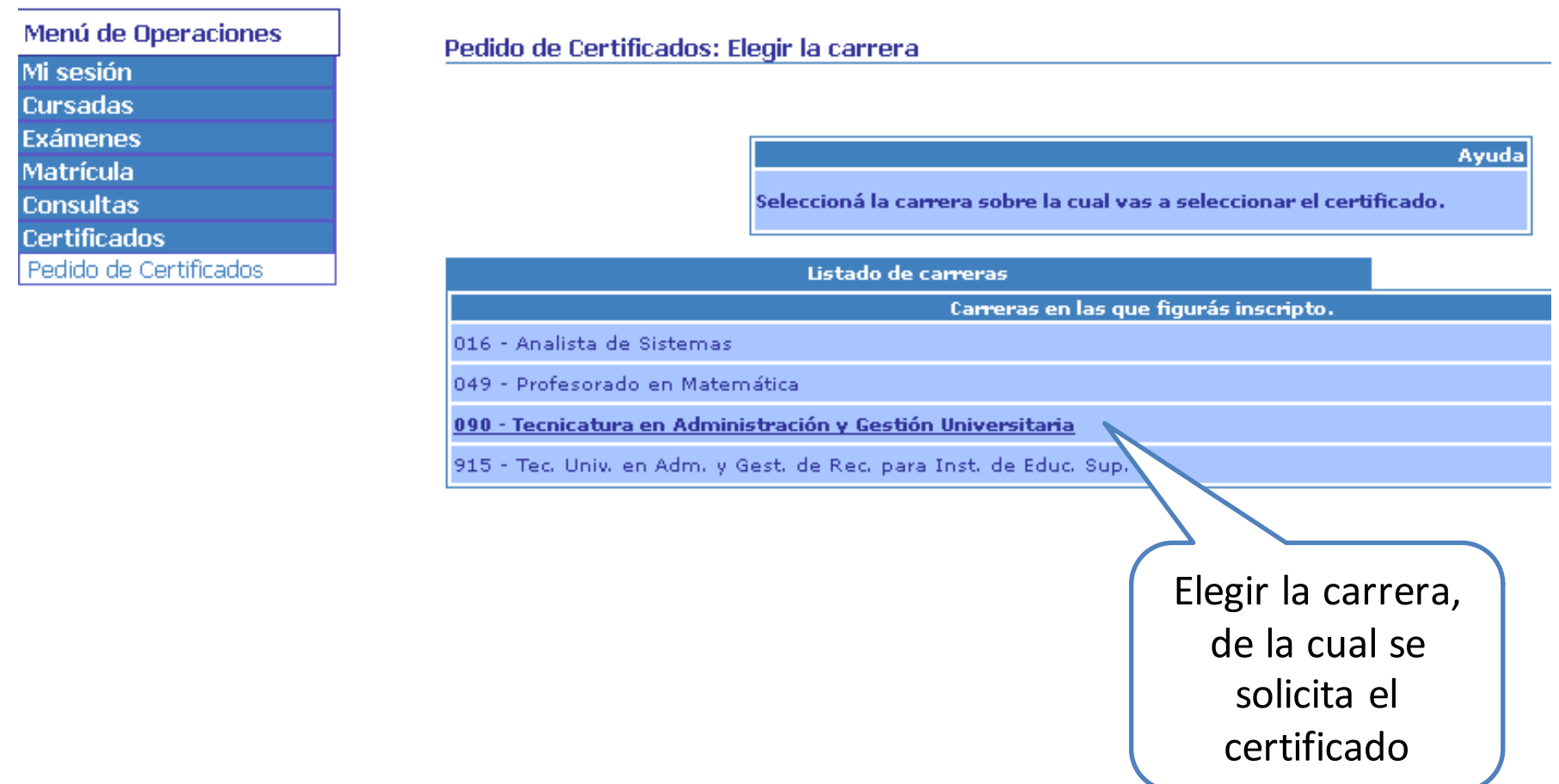

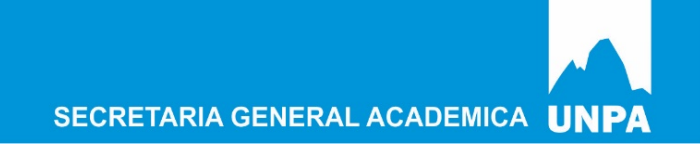

# **Solicitud de Certificados**

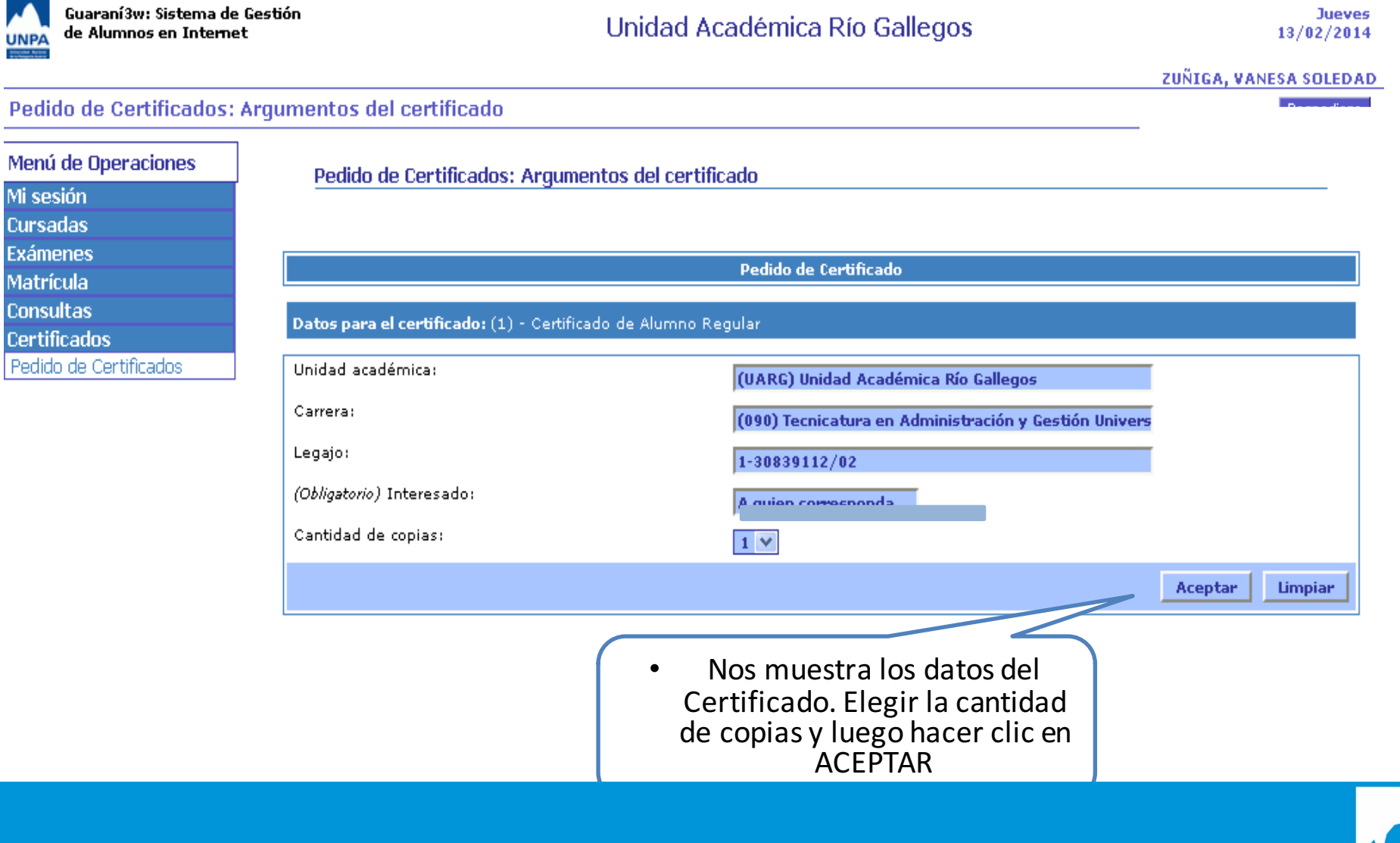

# **Solicitud de Certificados**

#### Pedido de Certificados: Argumentos del certificado

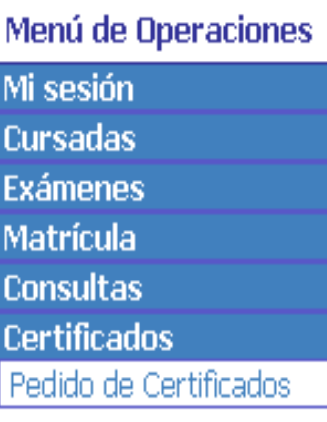

#### Pedido de Certificados: Confirmar pedido de certificado

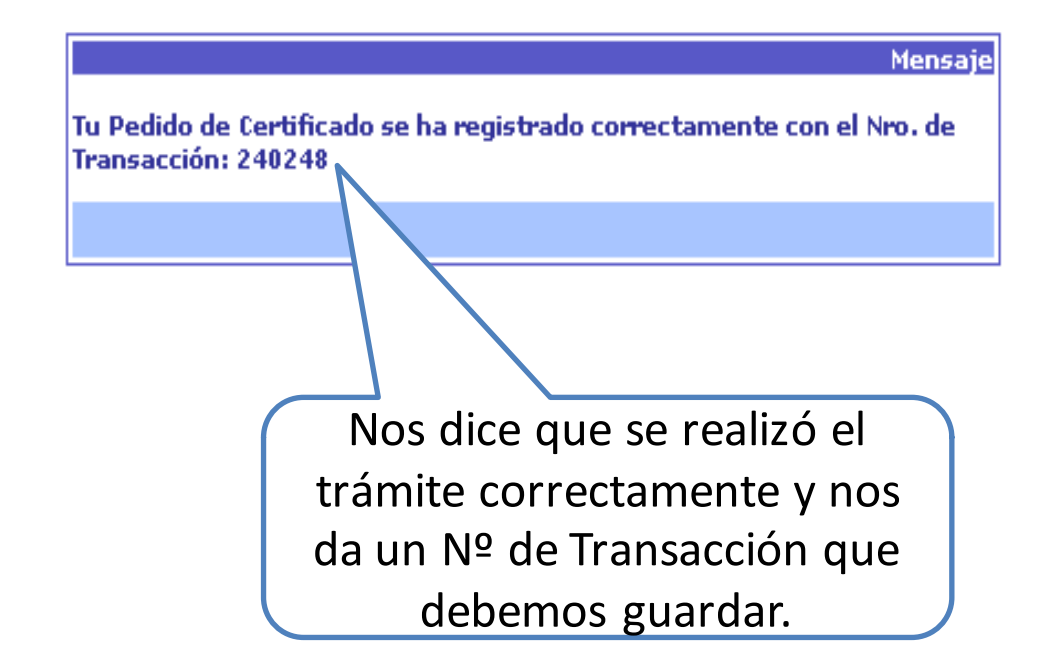

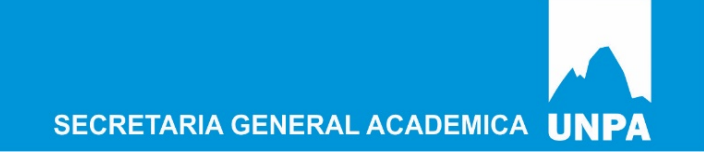

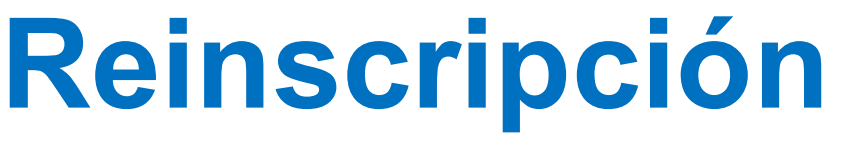

#### • MATRICULA: REINSCRIPCIÓN

Reinscripción

Menú de Operaciones Mi sesión **Cursadas Exámenes Matrícula** Reinscripción Actualizar Datos Censales **Consultas** Certificados

#### Reinscripción: Selección de carrera

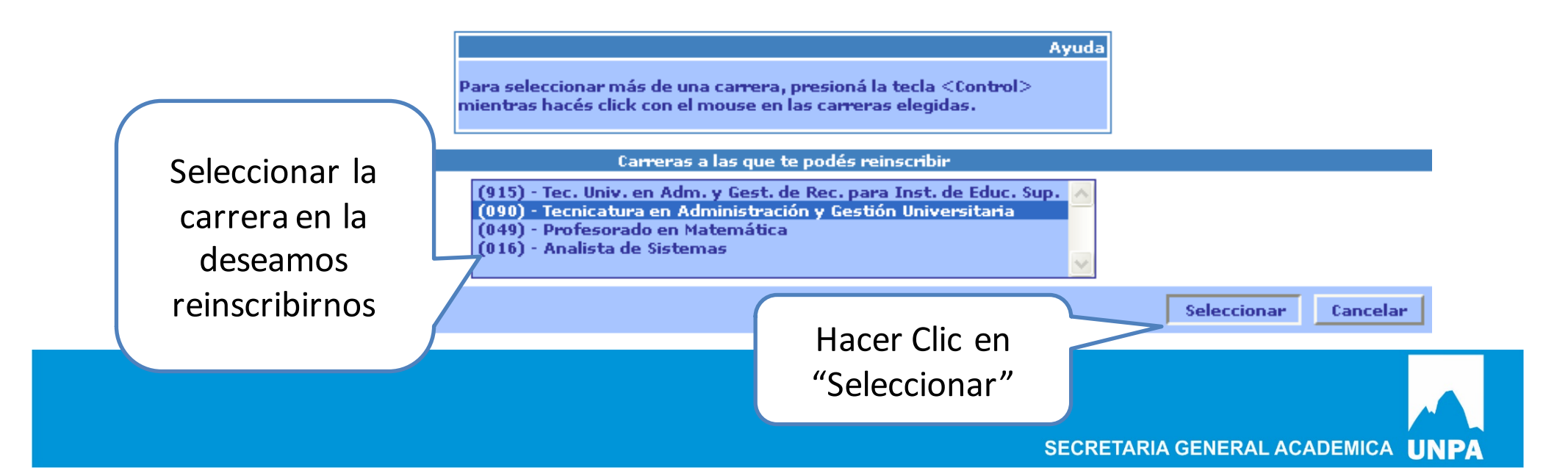

# **Reinscripción**

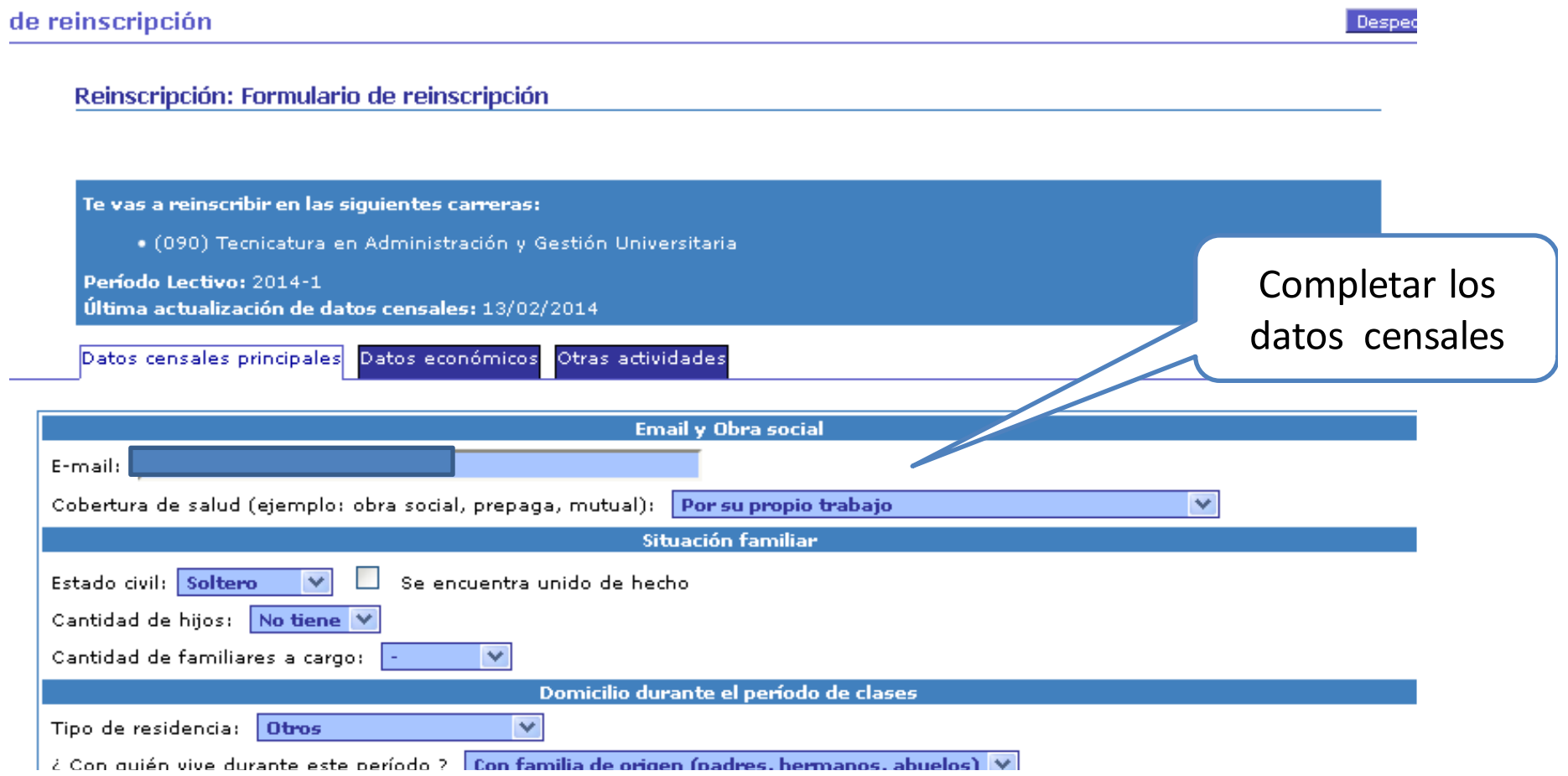

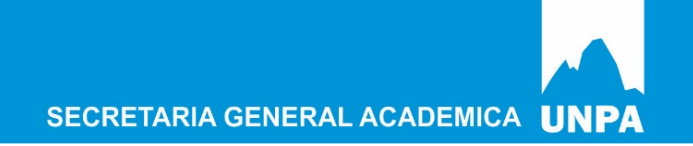

## **Reinscripción**

#### le reinscripción Recibe u obtiene pago por su trabajo (en dinero o especies) (Obligatoria) Esa ocupación es ?: Permanente (incluye fijo, estable, de planta) (Obligatoria) Horas semanales:  $\overline{\mathbf{v}}$ (Obligatoria) Relación trabajo carrera: Total  $\overline{\mathbf{v}}$ (Obligatoria) Describa la tarea que realiza: Adminitrativa Situación del padre  $\overline{\mathbf{v}}$ ¿ Vive ?: (Obligatoria) Máximo nivel de estudios cursados: Estudios primarios completos  $\checkmark$ (Obligatoria) Condición de actividad durante la semana pasada:  $\checkmark$ ¿ En ese trabaio es ?: Esa ocupación es ?: Describa la tarea que realiza:  $\overline{\mathbf{v}}$ Si no trabaja y no busca trabajo: Situación de la madre ¿ Vive ?:  $\overline{\mathbf{v}}$ (Obligatoria) Máximo nivel de estudios cursados: Estudios primarios completos  $\checkmark$ (Obligatoria) Condición de actividad durante la semana pasada:  $\mathbf{v}$ ¿ En ese trabajo es ?:

 $\overline{\mathbf{v}}$ Esa ocupación es ?:  $\boxed{-}$ v Describa la tarea que realiza: Una vez Si no trabaja y no busca trabajo: finalizada la actualización de **Grabar** datos, hacer clic en "Grabar"

Despedirse

# **Reinscripción**

**ainscripción** 

Reinscripción: Registración de la reinscripción

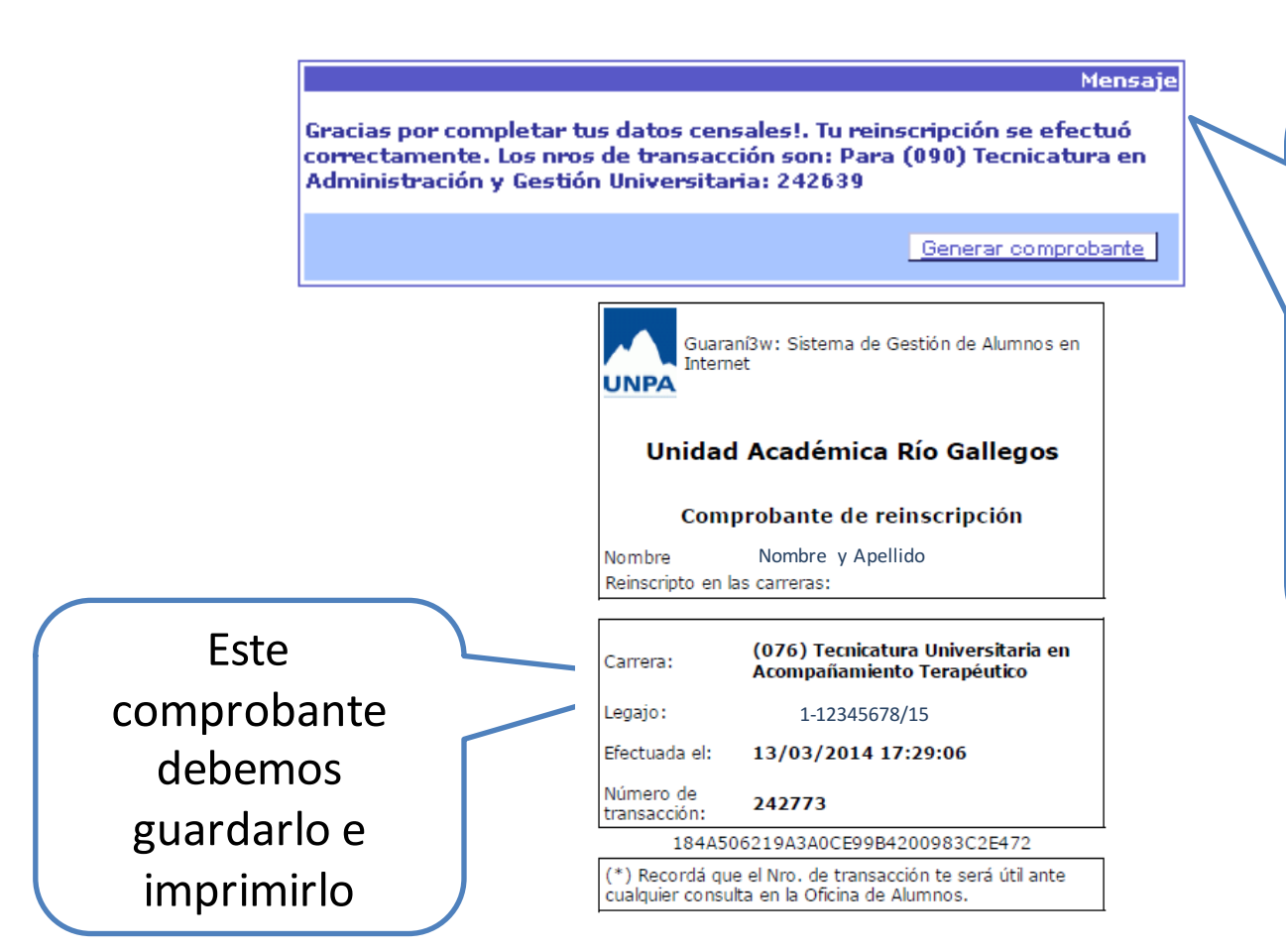

Si la operación se realizó correctamente, nos brinda el Nº de Transacción que debemos guardar y luego hacer clic en "Generar el Comprobante"

SECRETARIA GENERAL ACADEMICA UNPA

## **Actualización de Datos Censales**

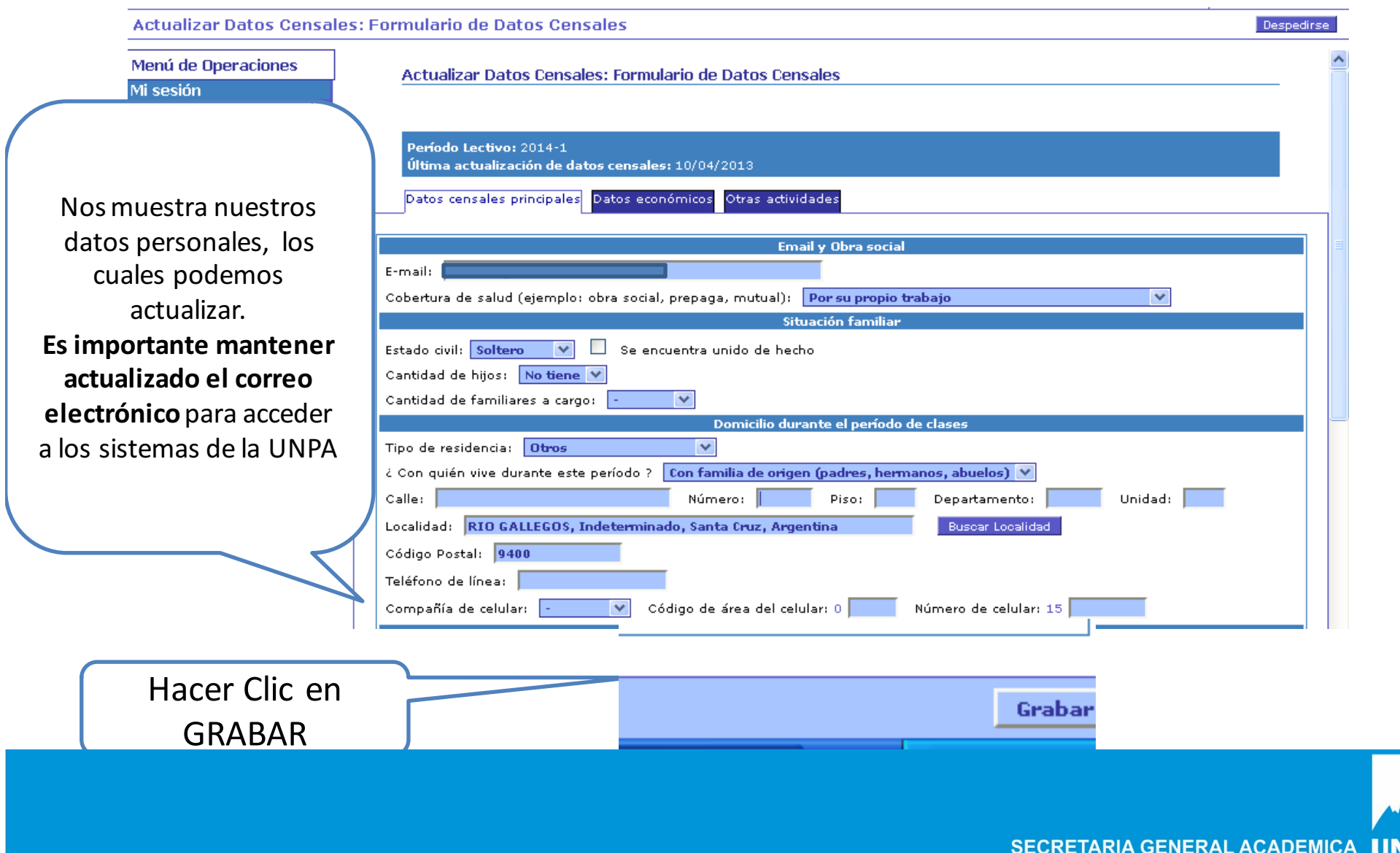

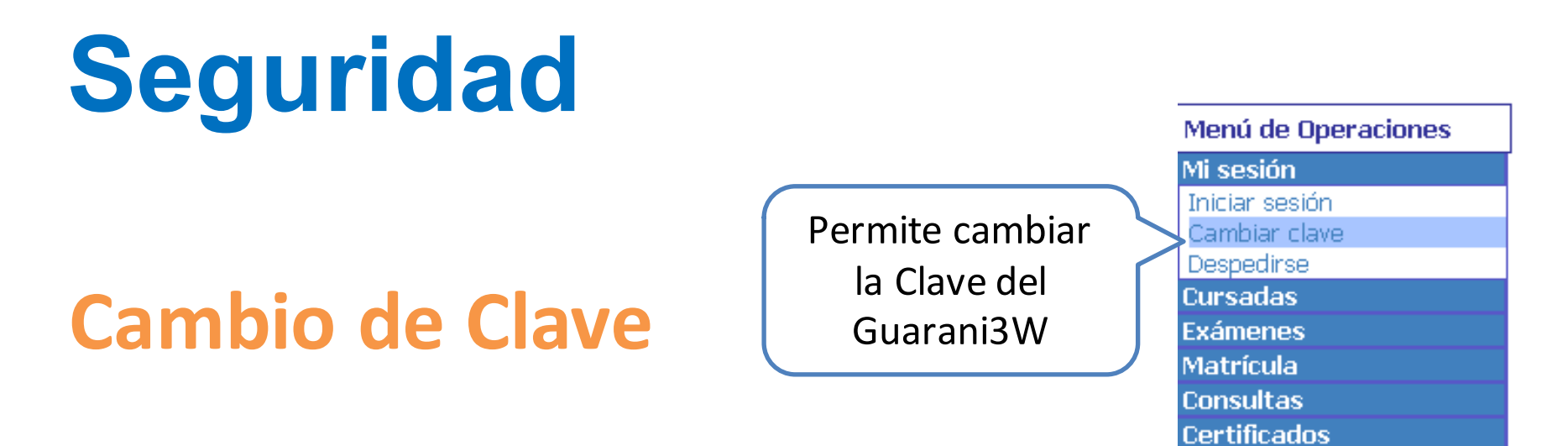

Cambiar clave: Ingreso de la nueva clave

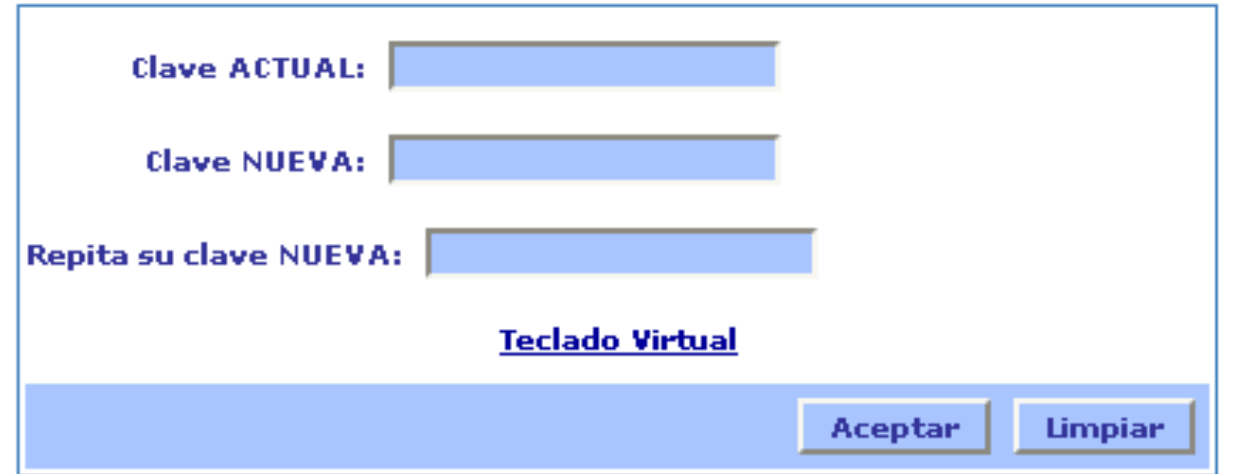

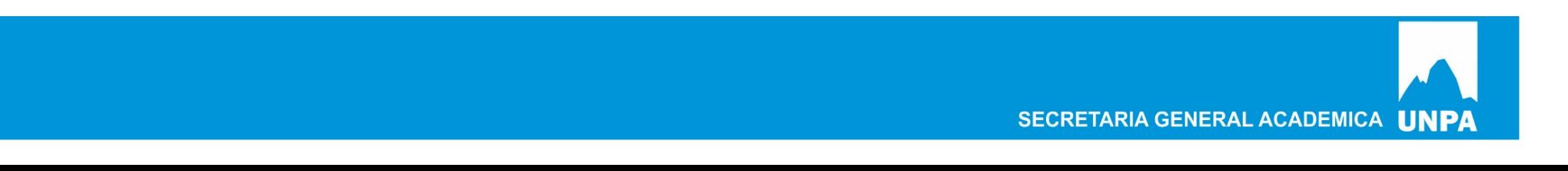

# **Cursadas**

• **Consultas**

Permite consulta a que materias estamos inscriptos para cursar

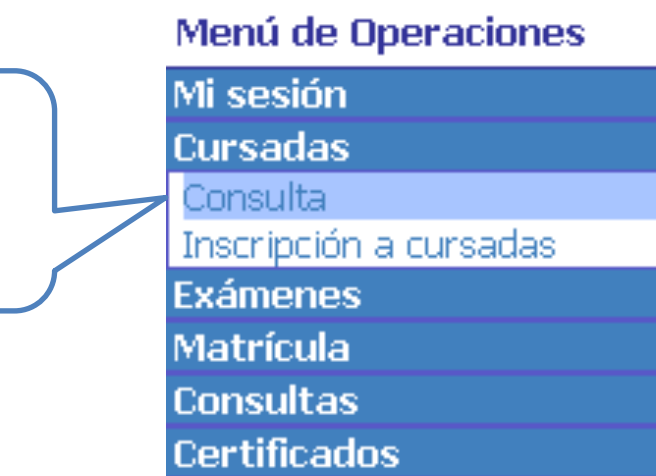

Carrera: 090 - Tecnicatura en Administración y Gestión Universitaria Legajo: 1-30839112/02

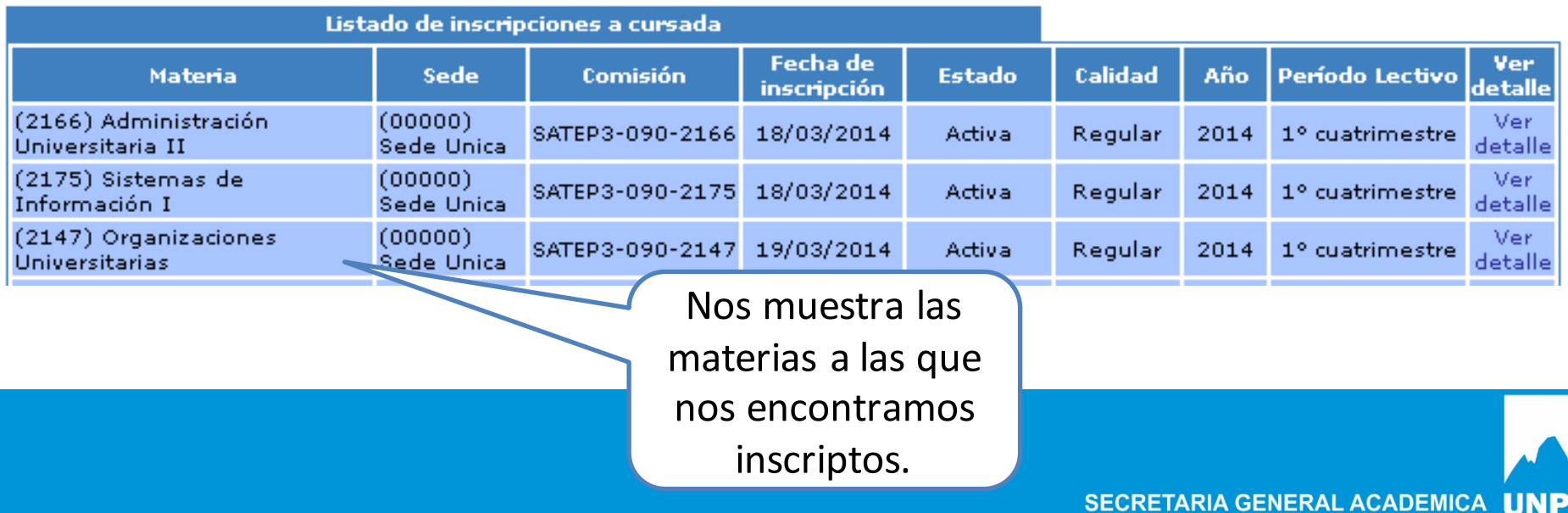

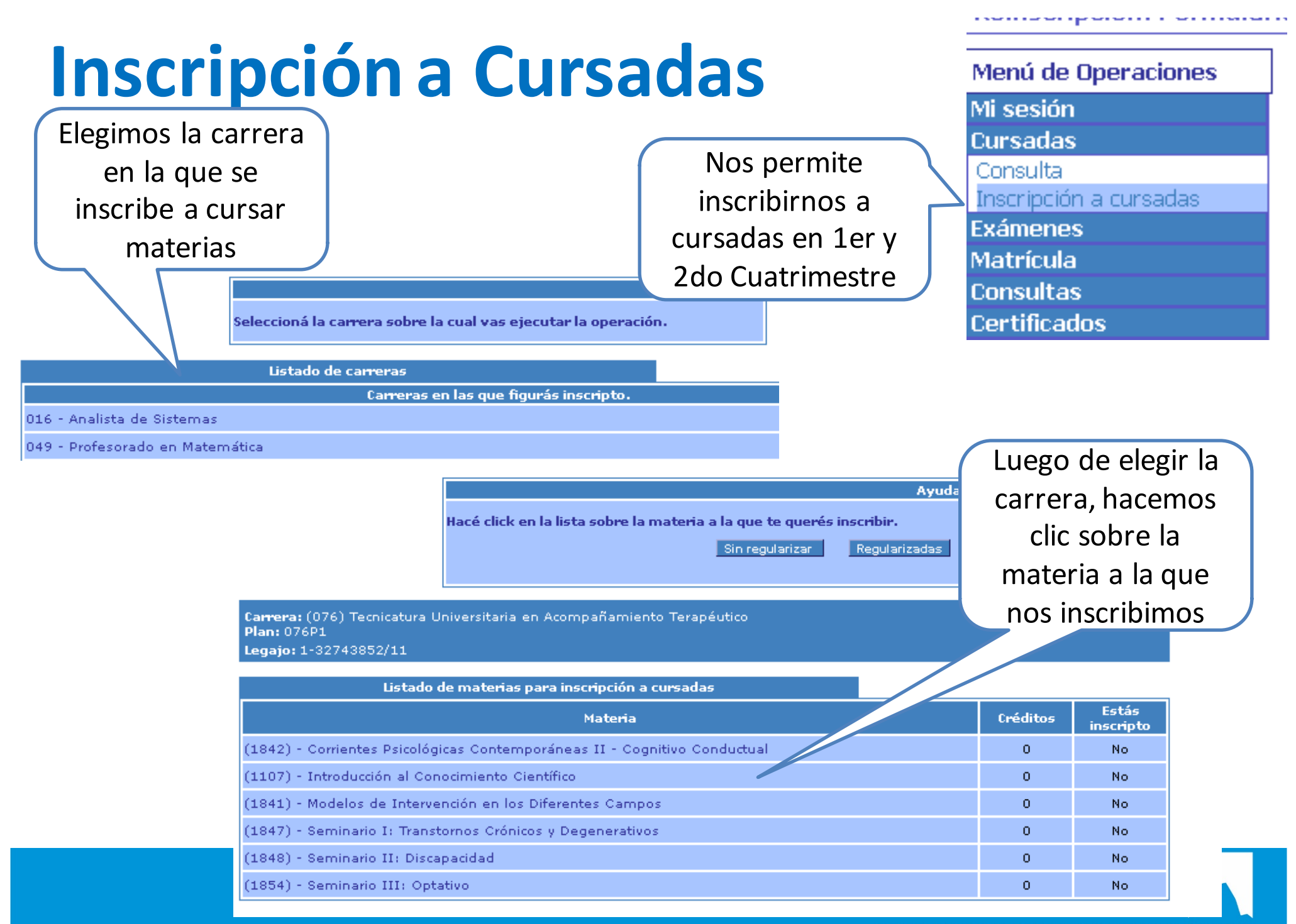

SECRETARIA GENERAL ACADEMICA LINPA

### Inscripción a Cursadas

**GUUNT GO IG UUITIISIUIT** 

Inscripción a cursadas: Selección de la comisión

Hacé click en el nombre de la comisión para inscribirte.

Carrera: (076) Tecnicatura Universitaria en Acompañamiento Terapéutico **Plan: 076P1** Legajo: 1-32743852/11 Materia: (1847) Seminario I: Transtornos Crónicos y Degenerativos

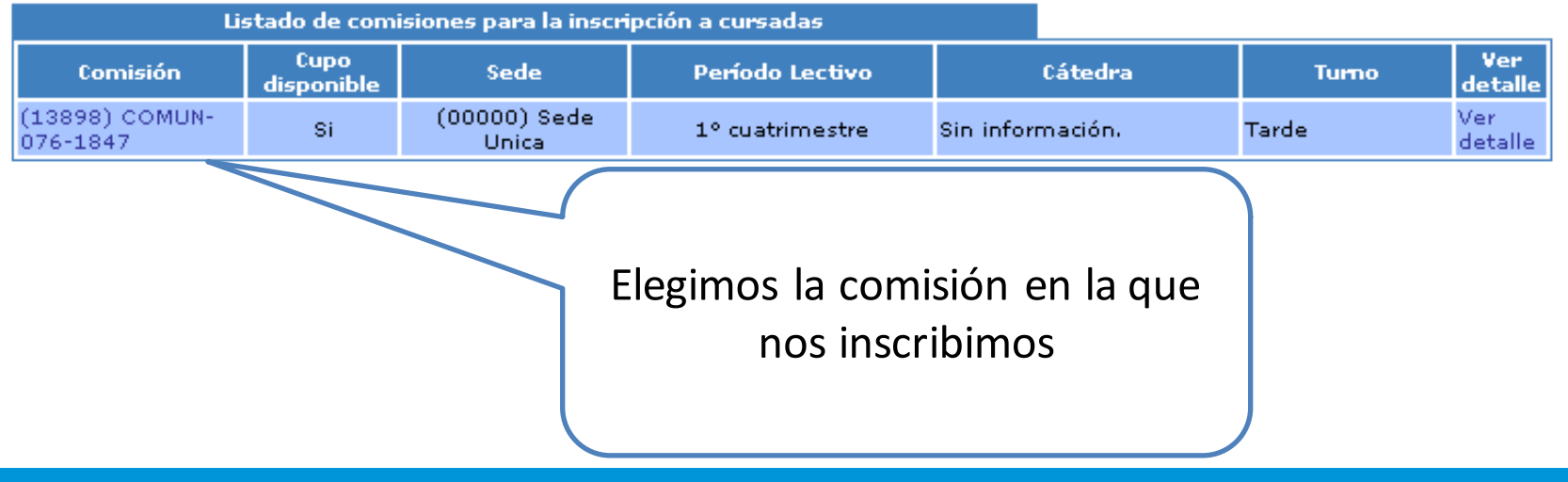

SECRETARIA GENERAL ACADEMICA UNPA

Ayuda

#### **Inscripción a Cursadas Inscripción a Cursadas**

Inscripción a cursadas: Inscripción a cursada

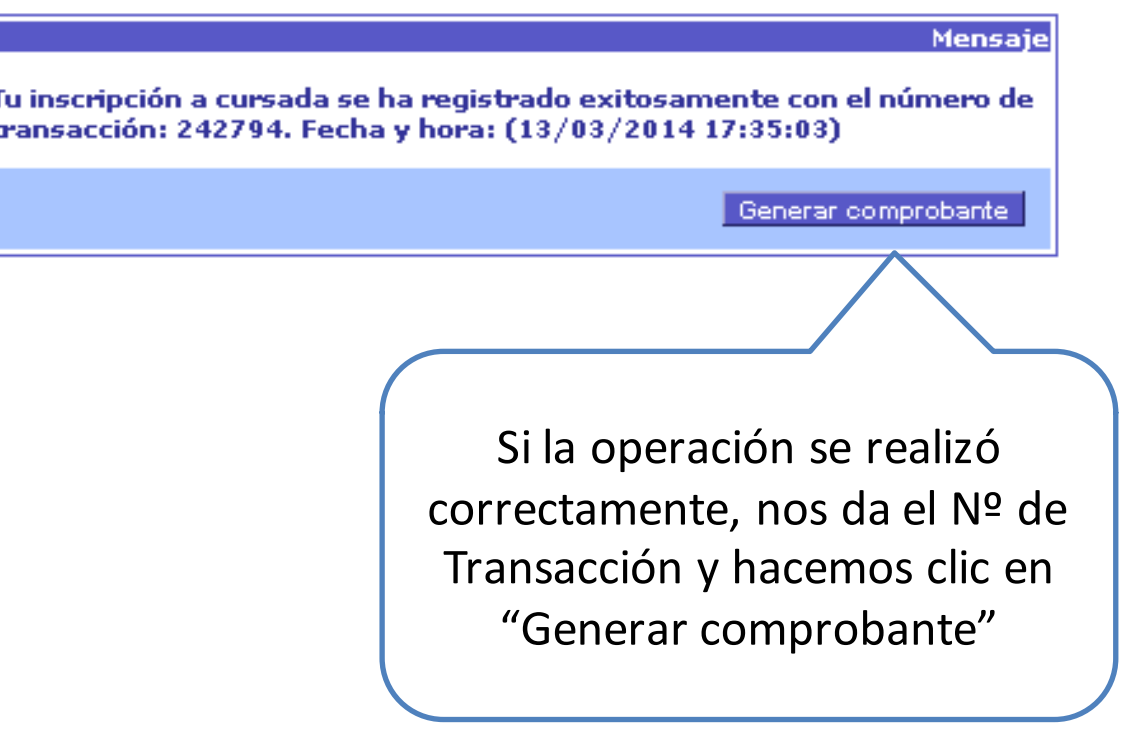

SECRETARIA GENERAL ACADEMICA UNPA

## **Inscripción a Cursadas**

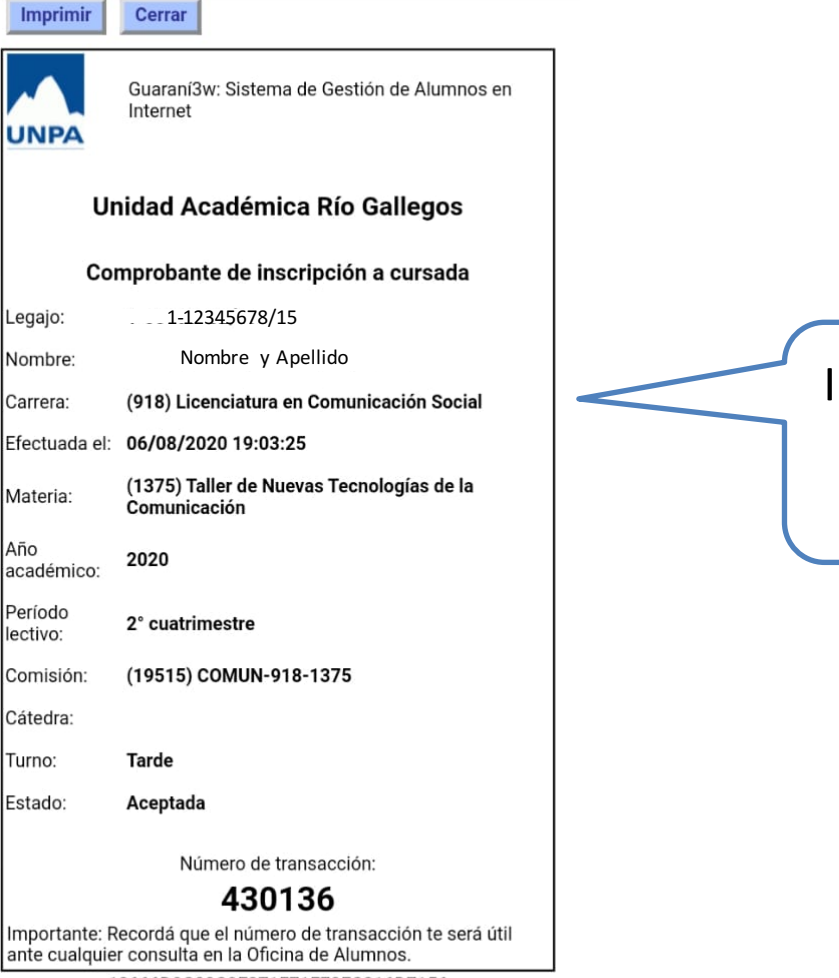

12666D0C80C9F371F71F79FC216D7156

Imprimir o realizar la captura de pantalla del comprobante de inscripción

## **Cursadas - Consultas**

Nos permite verificar la inscripción a cursada

Menú de Operaciones

Mi sesión

**Cursadas** 

Consulta

Inscripción a cursadas

**Exámenes** 

**Matrícula** 

**Consultas** 

**Certificados** 

#### Carrera: 090 - Tecnicatura en Administración y Gestión Universitaria Legajo: 1-30839112/02

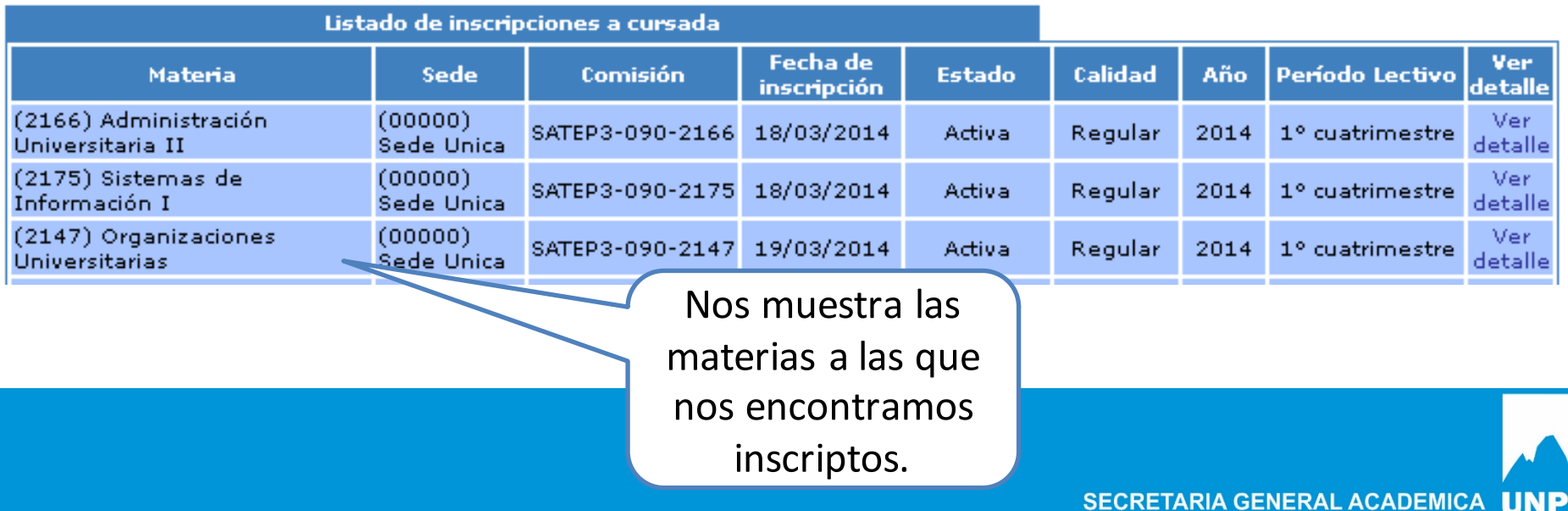

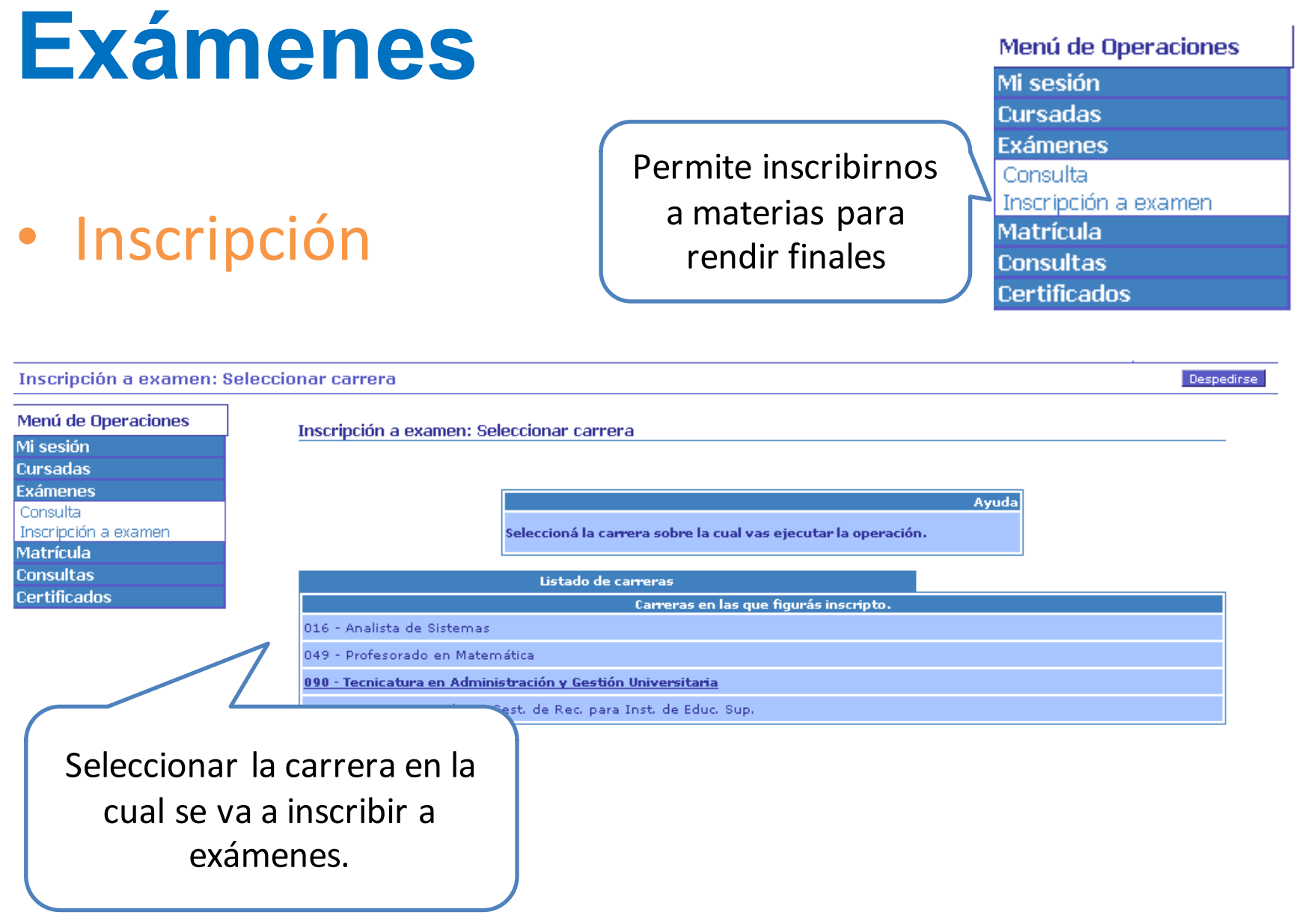

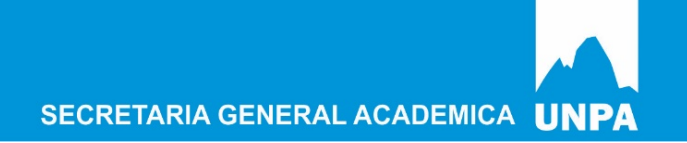

# **Inscripción a Exámenes**

#### • Inscripción

Inscripción a examen: Seleccionar materia

Despedirse

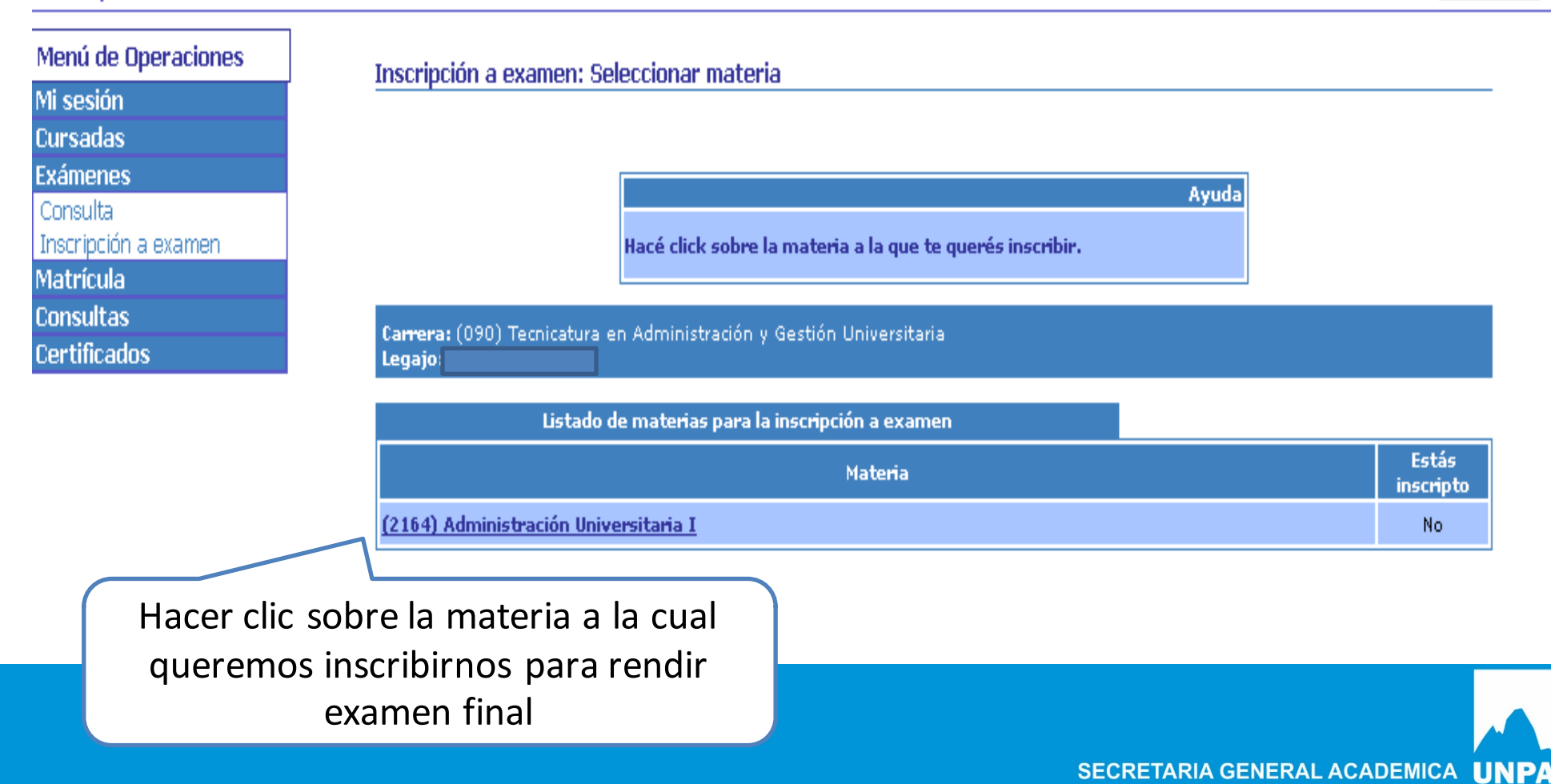

# **Inscripción a Exámenes**

#### Seleccionar mesa de examen

Despedirse

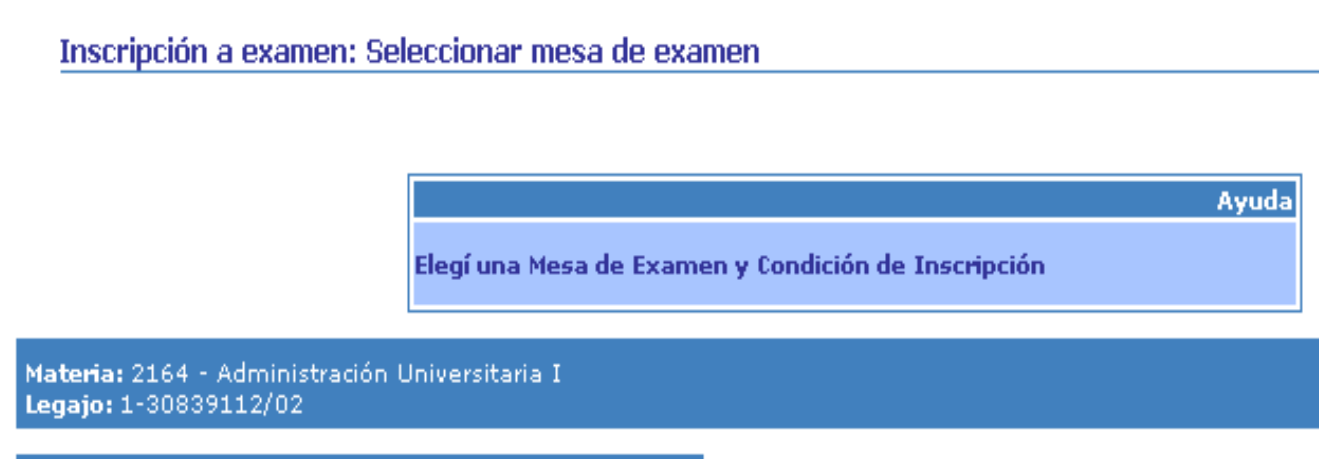

Año: 2013 Turno de Examen: Febrero - Marzo 2014

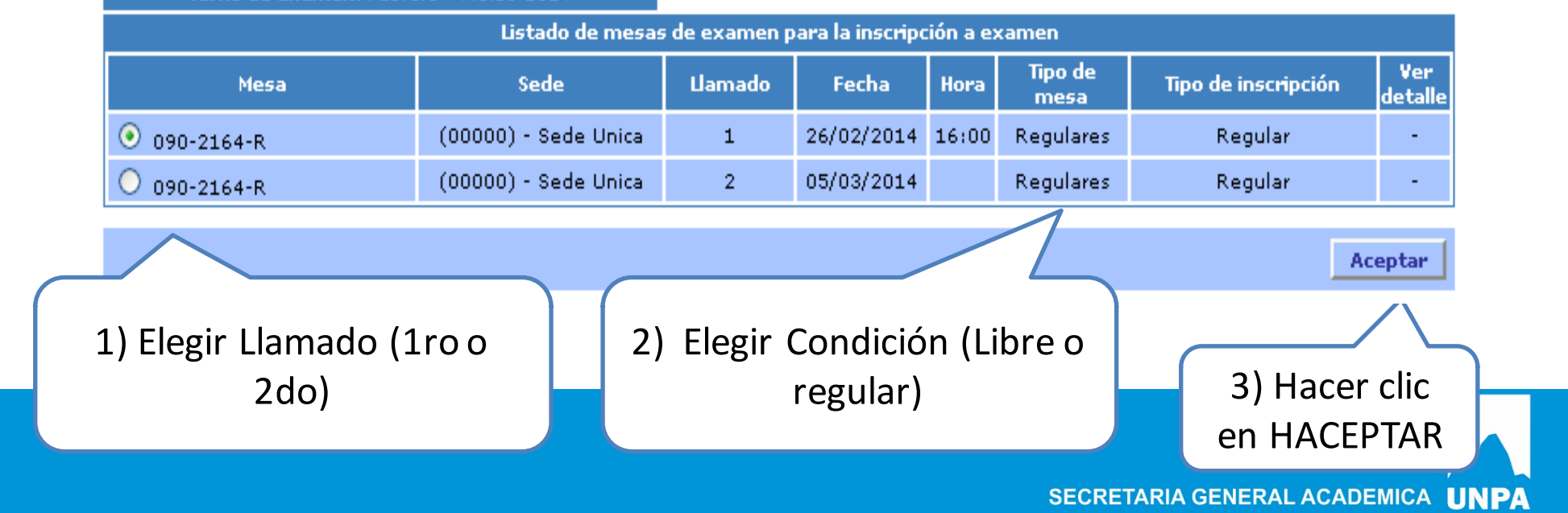

# **Inscripción a Exámenes**

onar mesa de examen

Inscripción a examen: Resultado de la inscripción a examen

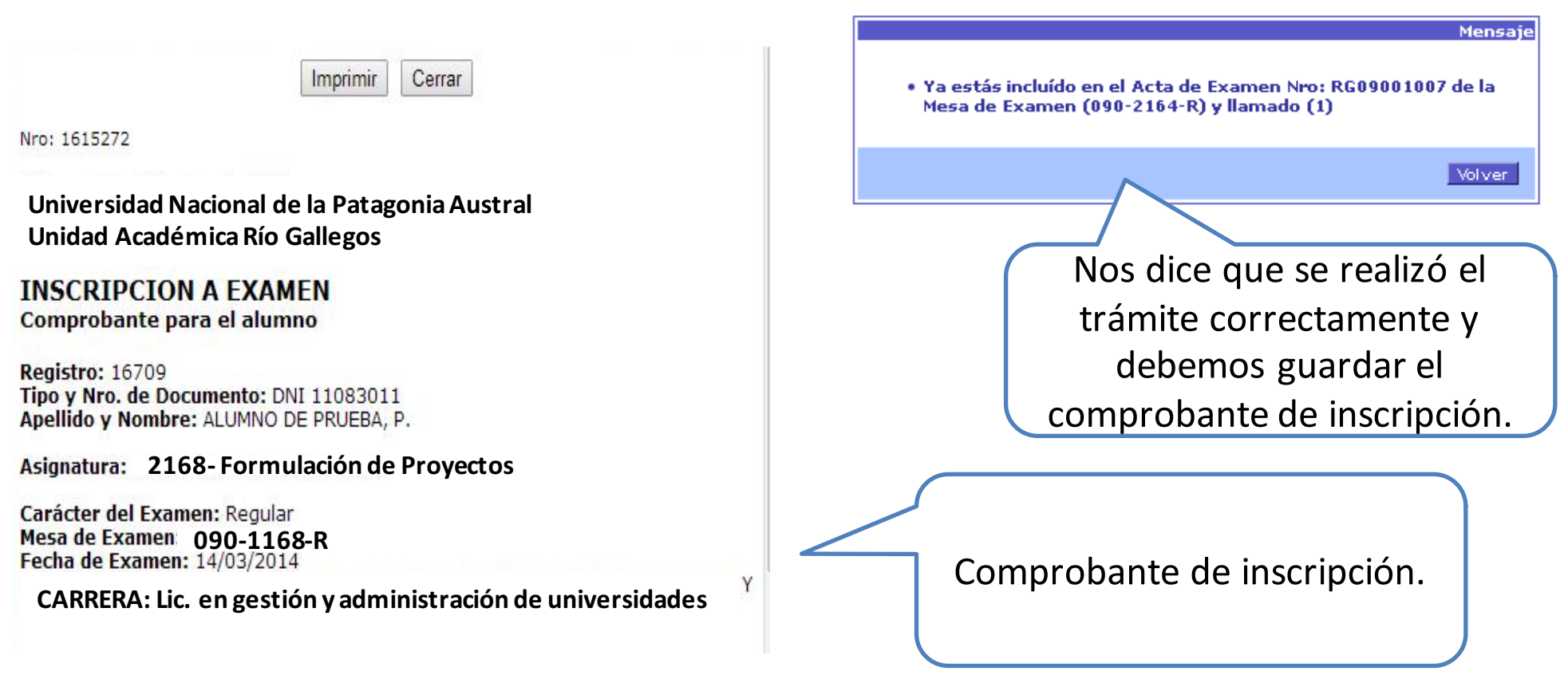

Verificar la Inscripción en Ventanilla del Dpto. de Alumnos.

## **Consulta Inscripción a Exámenes**

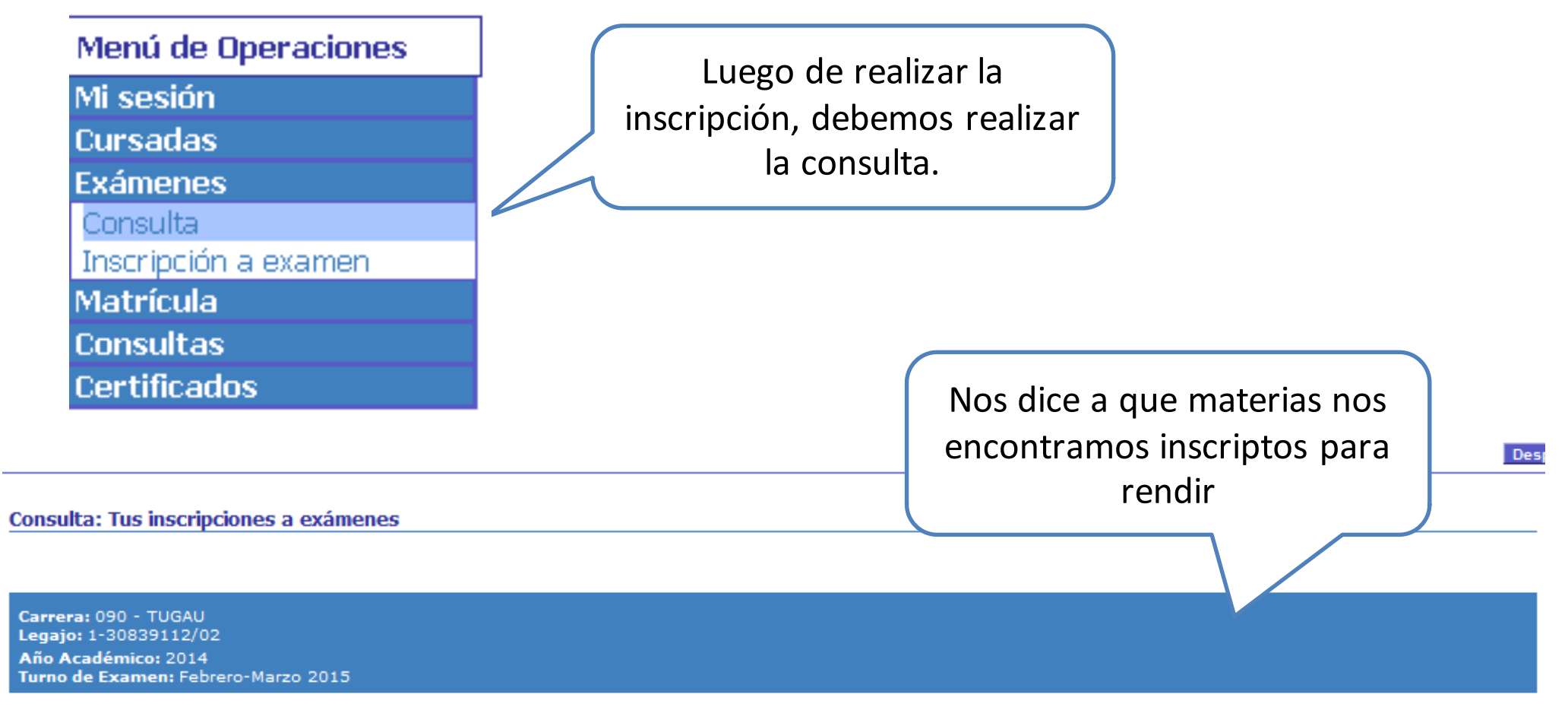

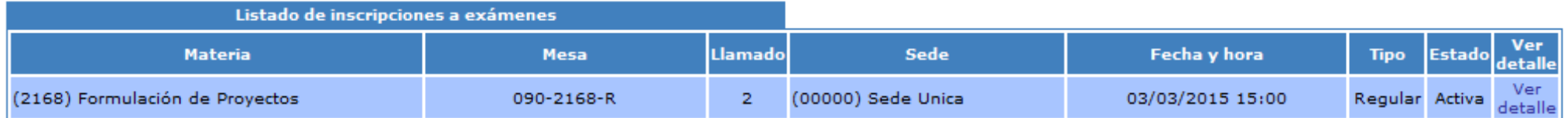

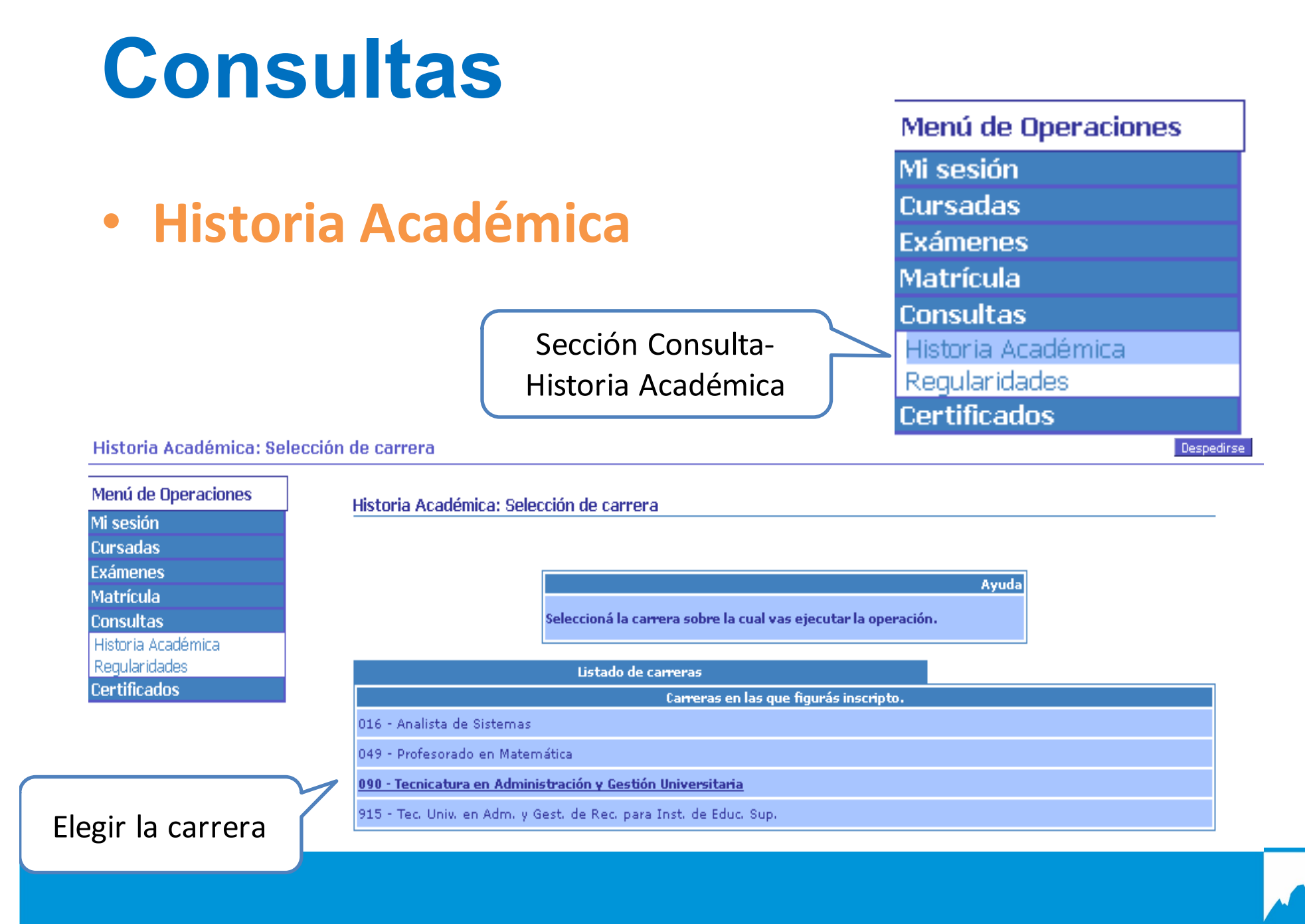

SECRETARIA GENERAL ACADEMICA LINPA

### Historia académica

ia académica

Despec

#### Historia Académica: Tu historia académica

Carrera: 090 - Tecnicatura en Administración y Gestión Universitaria **Plan: 090P1** 

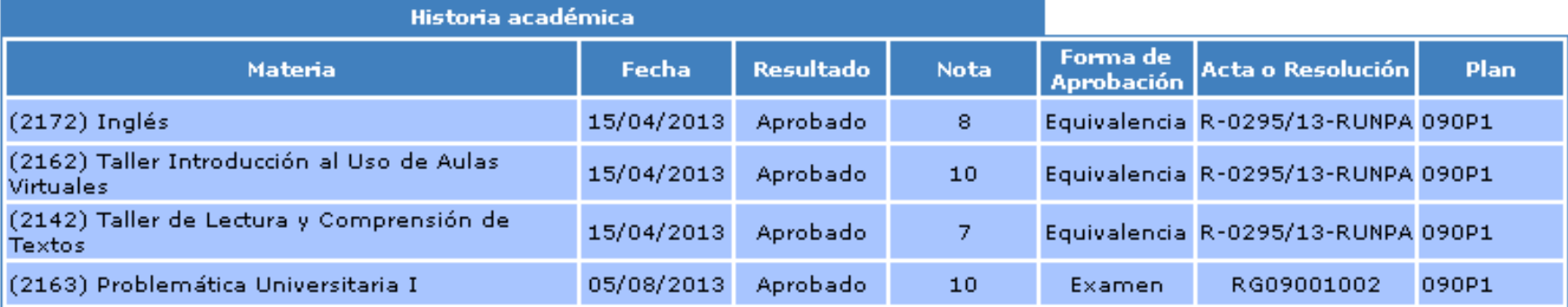

**Promedio Con Aplazos: 8.75** 

**Promedio Sin Aplazos: 8.75** 

desaprobados)

PΔ

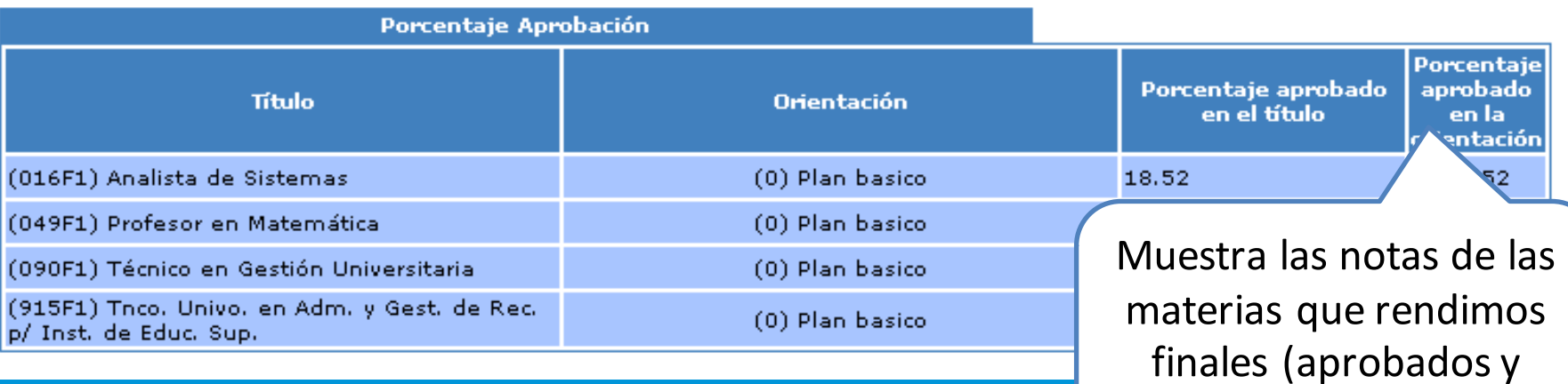

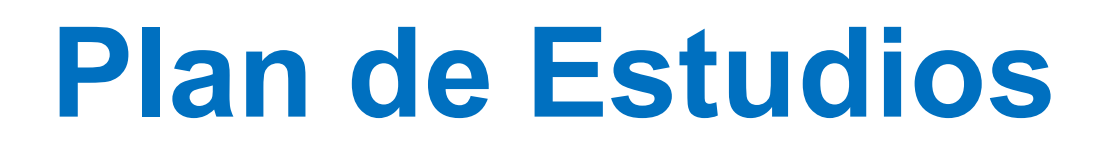

Sección Consulta-Planes de Estudio

Menú de Operaciones Mi sesión **Cursadas Exámenes** Matrícula **Consultas** Historia Académica Plan de Estudios Regularidades **Certificados** 

Ayuda

Seleccioná la carrera sobre la cual vas ejecutar la operación.

Listado de carreras

Carreras en las que figurás inscripto.

016 - Analista de Sistemas

049 - Profesorado en Matemática

090 - Tecnicatura en Administración y Gestión Universitaria

915 - Tec. Univ. en Adm. y Gest. de Rec. para Inst. de Educ. Sup.

Elegir la carrera

SECRETARIA GENERAL ACADEMICA UNPA

## **Plan de Estudios**

Plan de Estudios: Detalle del plan de estudios

Carrera: (090) Tecnicatura en Administración y Gestión Universitaria **Plan: 090P1** Versión: 01 Título: (090F1) Técnico en Gestión Universitaria Modo de egreso: Aprobación de Materias Tope de créditos en inscripciones a cursadas: No posee Tope de créditos en regularidades en mano: No posee

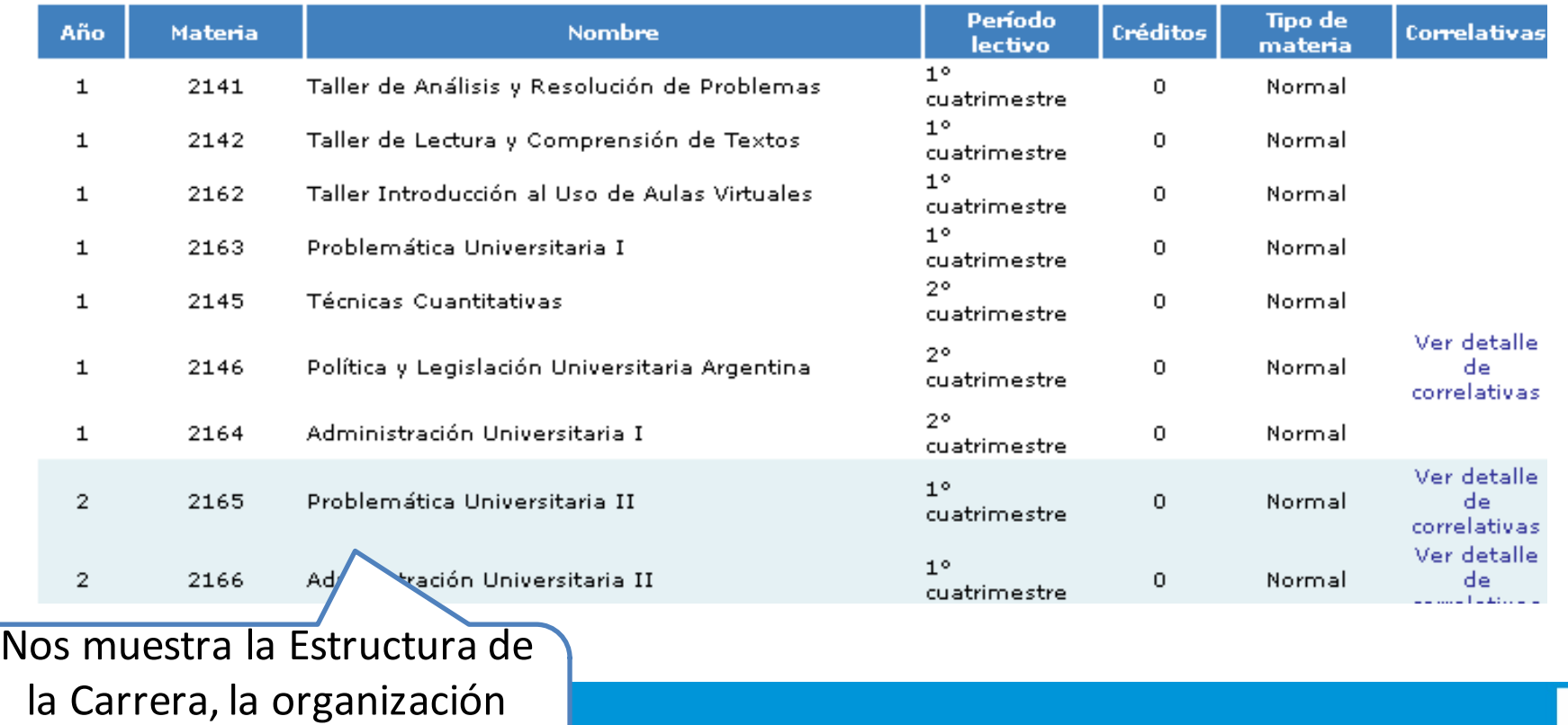

(las materias, regularidades,

etc)

SECRETARIA GENERAL ACADEMICA UNPA

# **Plan de Estudios**

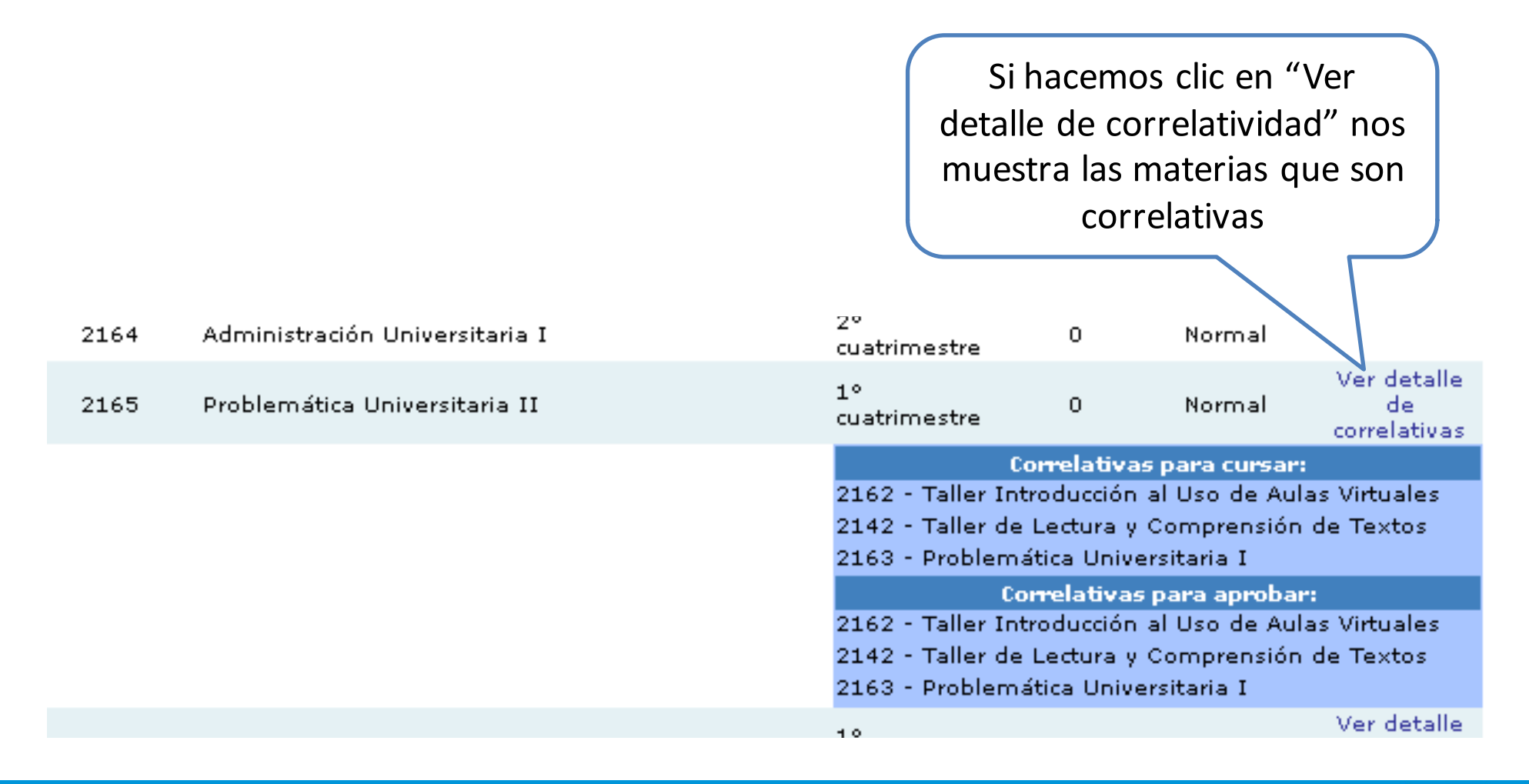

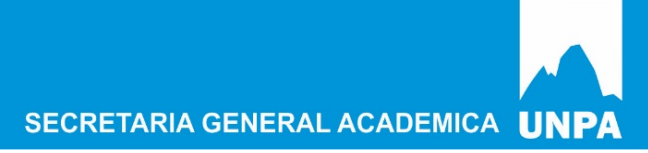

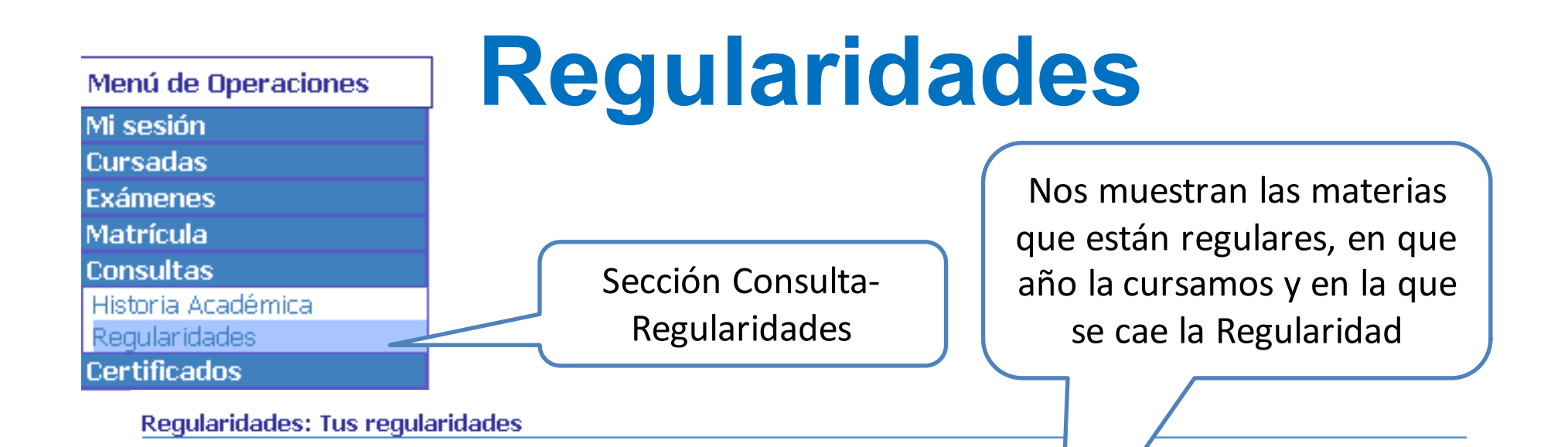

Carrera: 090 - Tecnicatura en Administración y Gestión Universitaria **Cursadas: Vigentes** 

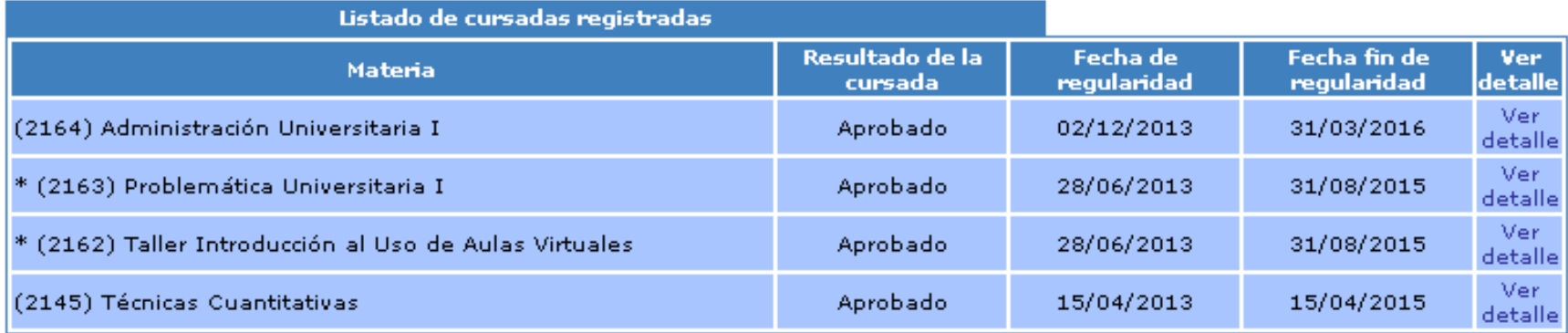

Si aparece un (\*) delante del nombre de la materia indica que la misma se encuentra aprobada por examen final, promoción o equivalencia.

## **Finalizar Sesión**

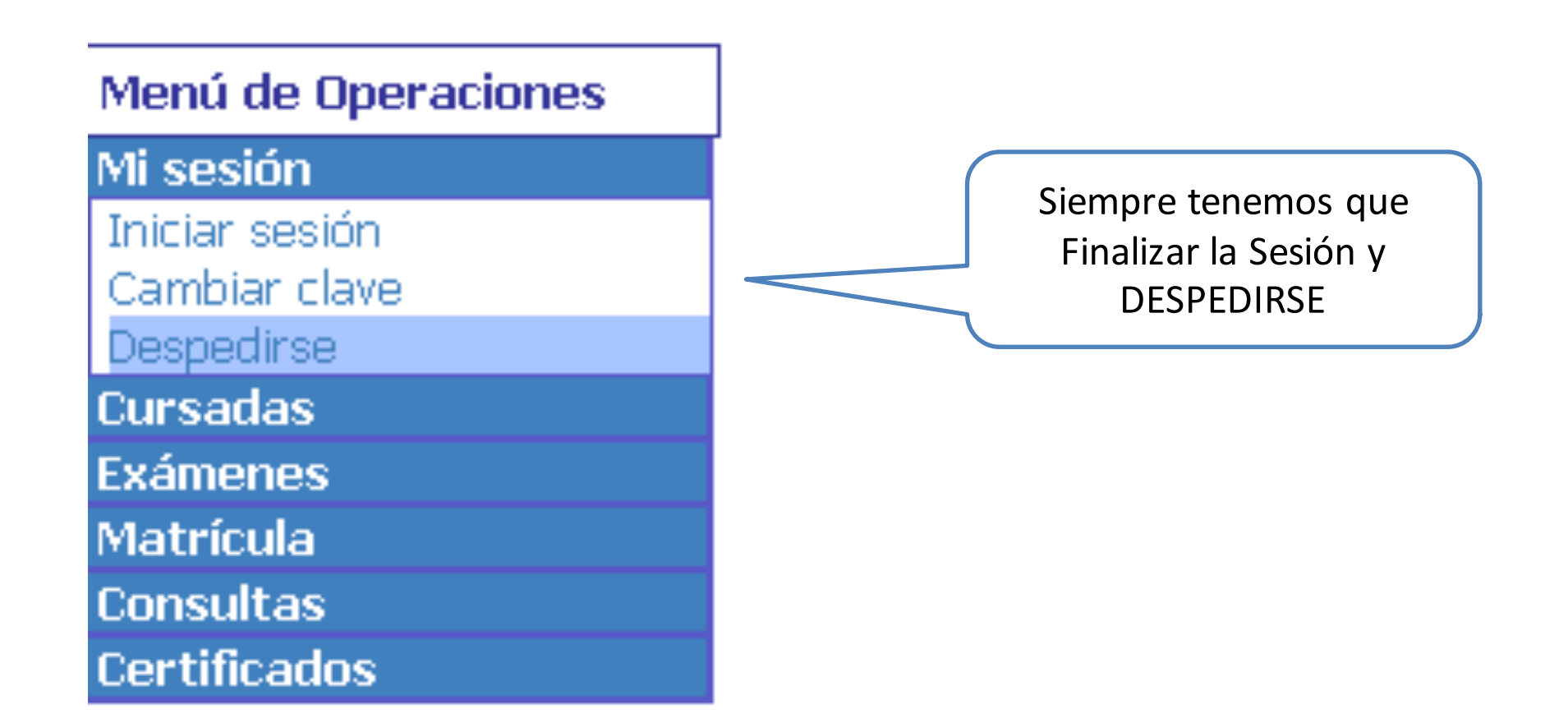

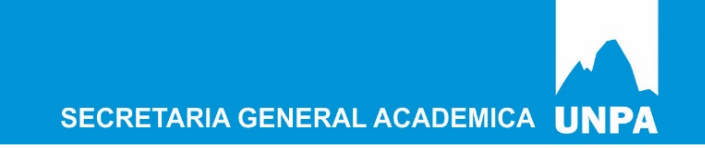

#### **Ingreso a Guaraní 3w Perfil Estudiantes**

### **Referencias:**

Acceso y Seguimiento del Registro Académico – Guaraní 3W http://unpabimodal.unpa.edu.ar/mod/resource/view.php?id=50167

Instructivo Guarani3W

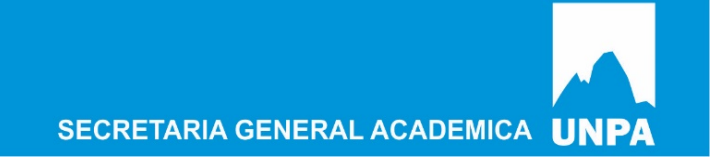

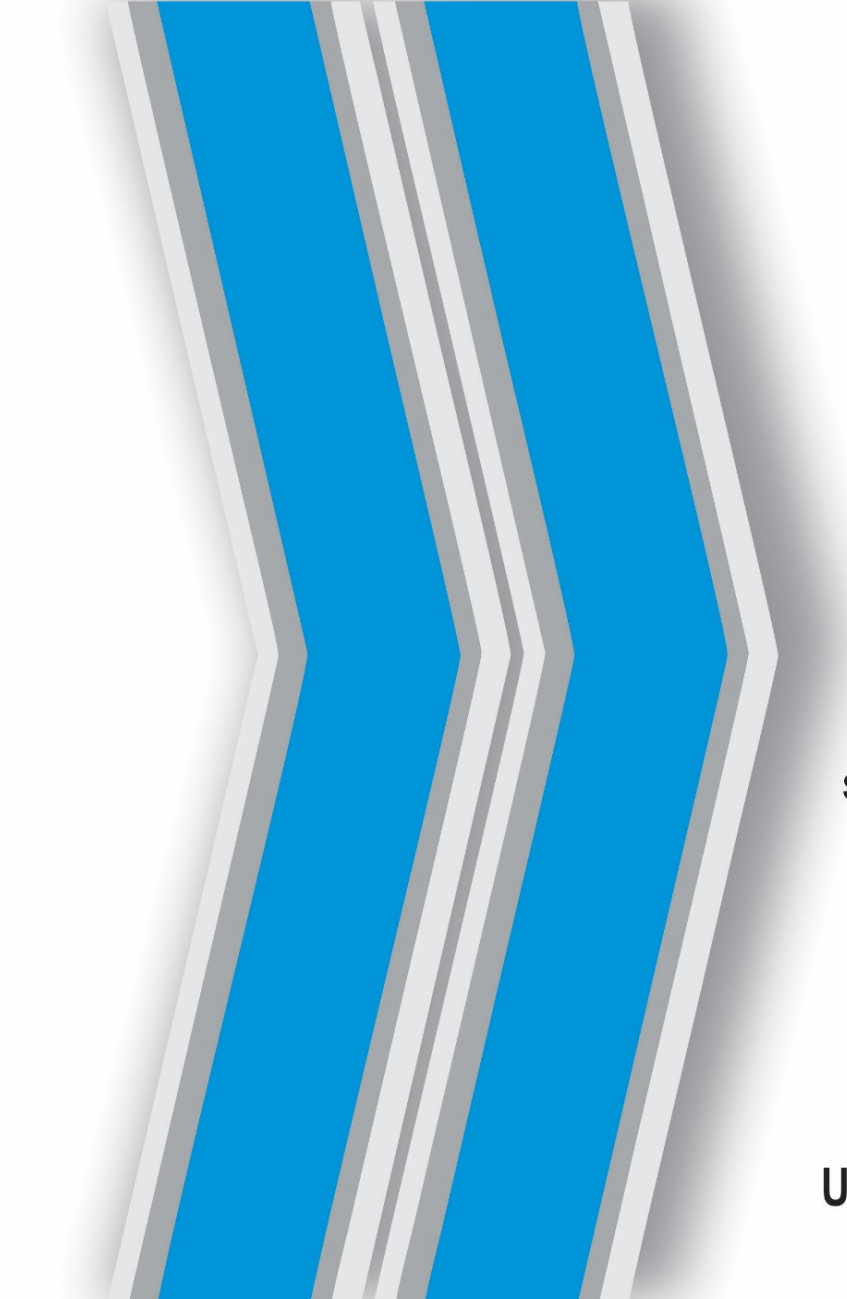

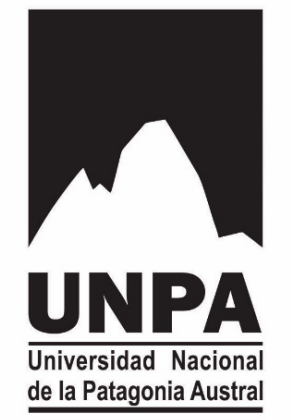

#### **ACCESO A GUARANI3W** SISTEMA DE AUTOGESTIÓN DE TRÁMITES ADMINISTRATIVOS

#### **SECRETARIA GENERAL ACADEMICA** UNIVERSIDAD NACIONAL DE LA PATAGONIA AUSTRAL